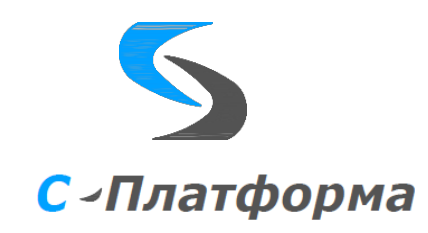

## **Утверждаю**

Директор ООО «Сигма-Софт Автоматизация» М.И. Мальцев  $\ldots$   $\ldots$   $\ldots$   $2023$  r.

### **Программный комплекс «С-Платформа» (S-Platform)**

Руководство программиста

RU.82469608.0001-02 33

Том 2

# **Сервер приложений и АРМ**

Версия 1.6

Руководитель разработки Начальник департамента

\_\_\_\_\_\_\_\_\_\_\_\_\_И.О. Урухин  $\ldots$   $2023 \text{ r.}$ 

Ответственный исполнитель

Ведущий инженер-программист

М.Ю. Дьяченко

 $\ldots$   $\ldots$   $\ldots$   $\ldots$   $2023$  r.

ООО «Сигма Софт» 2023 г.

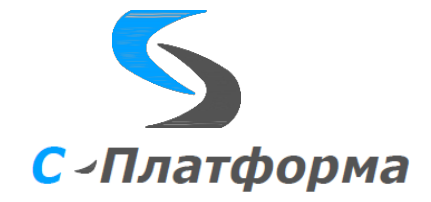

Утвержден

RU.82469608.0001-02 33

**Программный комплекс «С-Платформа» (S-Platform)**

Руководство программиста (том 2)

RU.82469608.0001-02 33

Том 2

**Сервер приложений и АРМ**

Версия 1.6

Листов 51

ООО «Сигма Софт» 2023 г.

### **АННОТАЦИЯ**

Настоящий документ содержит руководство программиста программного комплекса «С-Платформа» (далее по тексту – ПК).

ПК «С-Платформа» служит для создания многоуровневых диспетчерских информационно-управляющих систем реального времени. Ядром системы является сервер приложений из состава программной платформы КОТМИ-14.

Для решения специфических информационных запросов организации может быть недостаточно стандартных средств настройки и администрирования системы. Также может понадобиться расширение функциональности АРМа клиента, разработка и подключение к нему новых модули с дополнительными возможностями, не входящих в состав ПК.

В данном руководстве описаны способы решения вышеперечисленных задач силами программистов-разработчиков организации, использующей ПК в качестве информационноуправляющей системы.

При разработке самого ПК «С-Платформа» использовались именно эти, изложенные ниже, интерфейсы и методики.

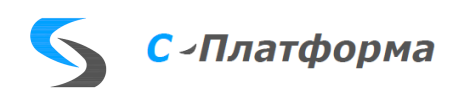

### **СОДЕРЖАНИЕ**

### Лист

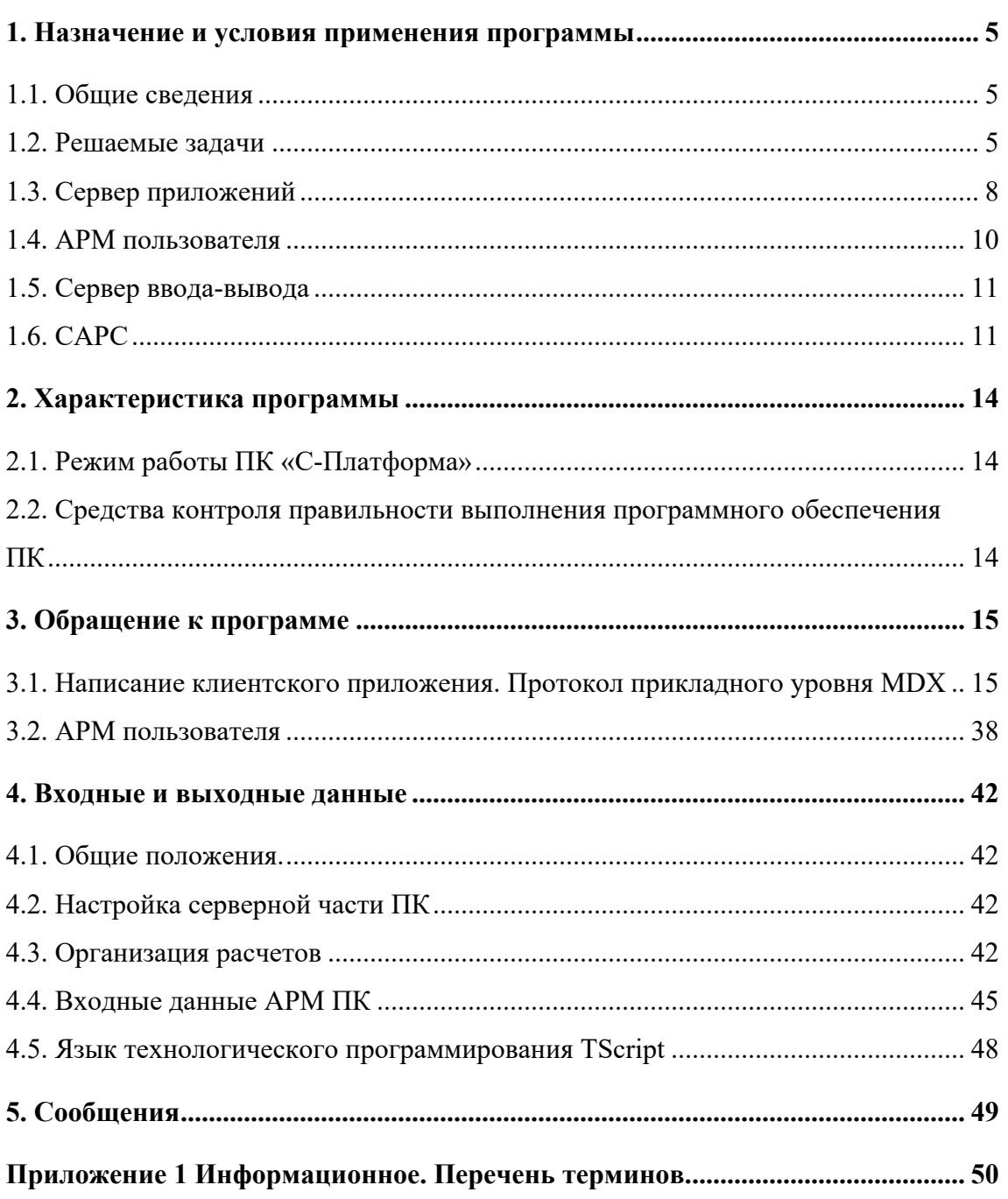

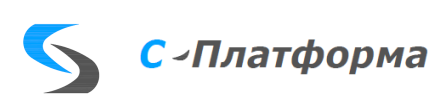

## <span id="page-4-0"></span>**1. НАЗНАЧЕНИЕ И УСЛОВИЯ ПРИМЕНЕНИЯ ПРОГРАММЫ**

### **1.1. Общие сведения**

<span id="page-4-1"></span>Программный комплекс «С-Платформа» предназначен для создания диспетчерских информационно-управляющих систем реального времени. Комплекс осуществляет сбор информации из разных источников, реализацию функции телеуправления, обработку принятых данных, их архивирование и представление пользователю информации на средствах отображения индивидуального и коллективного пользования. Также ПК «С-Платформа» обеспечивает решение ряда прикладных диспетчерских и технологических задач (включая расчетноаналитические).

Дополнительным назначением комплекса является предоставление необходимых функций интегрирующей программной платформы для объединения ряда специализированных прикладных программных комплексов различных разработчиков в единую технологическую систему.

Комплекс может использоваться в качестве основы для построения автоматизированных систем управления технологическими процессами (АСУ ТП) и систем сбора и передачи информации (ССПИ) подстанций, систем оперативного технологического контроля и управления в ситуационных центрах, центрах обработки данных и центрах управления генерирующих и сетевых электроэнергетических компаний.

#### <span id="page-4-2"></span>**1.2. Решаемые задачи**

**Сервер приложений** позволяет решать следующие задачи:

- резервирование серверов приложений в рамках группы и комплекса;
- запуск внешних (серверных) программ, контроль их работоспособности;
- прием и обработка информации;
- генерация событий и тревог;
- сохранение информации в базе реального времени и в долговременных архивах;
- обработка множественных подключений клиентов в режиме «клиент-сервер»;
- аутентификация пользователей;
- ведение централизованной базы с описанием объекта управления нормативносправочной информации (НСИ) и организация доступа к ней клиентских приложений;
- доступ к базе реального времени и долговременным архивам;

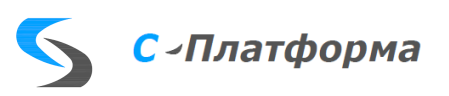

- выполнение технологических алгоритмов, написанных на встроенном языке технологического программирования;
- решение топологических задач с помощью процессора топологии;
- ведение файловой базы комплекса для хранения общих ресурсов (мнемосхем, документов, наборов ретроспективы и т.д.) и организация доступа к ней;

АРМ пользователя обеспечивает взаимодействие пользователя с сервером приложений и предоставляет ему функциональность в соответствии с требованиями решаемых задач.

Основными задачами являются:

- визуальное представление различных видов информации на экране пользователя АРМ. Информация может быть представлена в виде мнемосхем, отчетов, графиков, документов, в виде других специализированных форм и служит основой для принятия решений персоналом объекта;
- предоставление функций оперативного управления режимами работы и  $\equiv$ состоянием подчиненных объектов управления;
- администрирование нормативно-справочной информации (НСИ), настройка режимов и основных параметров работы системы;
- подготовка мнемосхем, отчетов, графиков и документов, обеспечивающих требуемое представление данных в соответствии со стандартами, принятыми в организации;
- администрирование внешнего вида и состава функциональных возможностей человеко-машинного интерфейса АРМ для различных категорий пользователей ПK.

Сервер ввода-вывода (СВВ) выполняет функции коммуникационного программного сервера или роутера данных в сети устройств разного уровня (контроллеры, устройства телемеханики, SCADA-системы, центральные приемо-передающие станции и т.д.).

СВВ обеспечивает:

- взаимодействие  $\mathbf c$ другими устройствами системами  $\boldsymbol{\mathrm{M}}$ посредством последовательных каналов, IP (TCP или UDP) каналов по стандартным протоколам обмена;
- расширение поддерживаемой библиотеки протоколов обмена с помощью открытого АРІ;

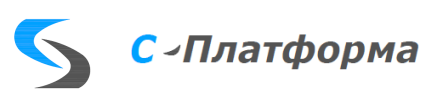

- одновременный и независимый прием данных от всех подключенных систем и устройств;
- одновременную и независимую передачу данных всем подключенным системам и устройствам;
- прием команд от вышестоящих систем и их передачу в заданные нижестоящие системы или устройства;
- промежуточную обработку данных;
- хранение последних изменений по каждому параметру.

Система анализа режимов сети представляет собой набор расчетных функций с возможностью расширения, сформированный в соответствии с требованиями конечного пользователя ПК

Возможности САРС зависят от ее конфигурации:

- 1) в режиме онлайн (автоматизированные расчеты в темпе процесса):
	- а) для магистральных сетей:
		- формирование текущей расчетной модели сети по данным ТМ;
		- расчет потокораспределения сети по данным телеметрии (оценка состояния);
		- расчет установившегося режима сети (режимная блокировка переключений);
		- оценка режимной надежности (на множестве возможных возмущений);
		- расчет токов КЗ;
		- $\frac{1}{2}$ расчет оптимального режима по реактивной мощности;
		- $\equiv$  . визуализация нарушенных ограничений рассчитанных режимных параметров на диспетчерской схеме и в оперативном журнале.
	- б) для распределительных сетей:
		- формирование текущей расчетной модели сети по данным ТМ;
		- пофидерный расчет установившегося режима;
		- локализация мест возникновения неучтенных потерь.
- 2) в режиме офлайн (расчеты с использованием архивных данных):
	- а) для магистральных сетей:
		- краткосрочный прогноз нагрузки (с использованием типовых суточных графиков);
		- расчет установившегося режима сети (режимная блокировка переключений);

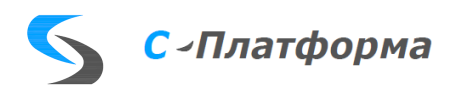

- оценка режимной надежности (на множестве возможных возмущений);  $\,$
- расчет токов КЗ:  $\frac{1}{2}$
- расчет оптимального режима по реактивной мощности;
- вариантные расчеты по расстановке средств компенсации реактивной  $\frac{1}{2}$ мощности;
- расчет технических потерь электроэнергии и их структуры.
- б) для распределительных сетей:
	- пофидерный расчет установившегося режима;
	- расчет технических потерь электроэнергии и их структуры;
	- локализация мест возникновения неучтенных потерь;  $\frac{1}{2}$
	- вариантные расчеты по расстановке средств компенсации реактивной мощности;
	- выбор точек деления сети;
	- расчет емкостных токов короткого замыкания;
	- формирование профиля напряжения фидера.
- 3) общесистемные функции:

а) мониторинг уровней напряжения, загрузки оборудования;

б) определение режима максимально возможной нагрузки сети (утяжеление режима);

в) ввод режима в допустимую область по напряжению (положения отпаек трансформаторов):

г) визуализация результатов расчетов на расчетной схеме сети (включая линамическую раскраску элементов сети по заданным параметрам режима);

д) табличный процессор для визуализации параметров сети в табличном виде;

е) выбор исходного состояния расчетной модели сети из архива состояний сети;

ж) коррекция состояния расчетной модели сети;

з) сохранение анализируемого состояния расчетной модели сети в архиве состояний сети

### 1.3. Сервер приложений

<span id="page-7-0"></span>Сервер приложений предназначен для использования на серверных и персональных компьютерах, работающих под управлением операционных систем:

Операционная система «Альт 8 СП» (и выше), разработки компании ООО «Базальт СПО».

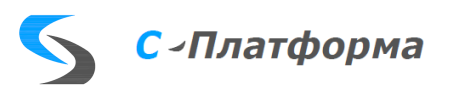

- Операционная система специального назначения «Astra Linux Special Edition» РУСБ.10015-01 (очередное обновление 1.6 и выше), разработки компании ООО «РусБИТех-Астра».
- Операционная система специального назначения «Astra Linux Special Edition» РУСБ.10152-02 (очередное обновление 4.7 и выше), разработки компании ООО «РусБИТех-Астра».
- Операционная система специального назначения «Astra Linux Special Edition» РУСБ.10265-01 (очередное обновление 8.1 и выше), разработки компании ООО «РусБИТех-Астра».
- Microsoft Windows.

ПО сервера приложений предъявляет следующие минимальные аппаратные требования к ПЭВМ:

- Процессор:
	- o Центральные процессоры с архитектурой «Эльбрус» (Е2К): «Эльбрус-4С», «Эльбрус-8С» и «Эльбрус-8СВ», разработанные компанией АО «МЦСТ»;
	- o Центральные процессоры с архитектурой ARMv8-A: «Baikal-M», разработанный компанией АО «Байкал Электроникс»;
	- o Центральные процессоры с архитектурой x86 (Intel 80x86) и x86-64 (AMD64/Intel64/EM64T).
- Оперативная память 8 ГБ.
- Дисковое пространство 500 ГБ (в зависимости от глубины архивов данных и от их количества, объем необходимого дискового пространства может изменяться).
- Скорость канала связи по Ethernet не менее 10 Мбит/сек.

Для установки и настройки сервера приложений ПК, а также для использования компонента «Монитор ПК», имеющего графический пользовательский интерфейс, требуются:

- Экран размером не менее 1024 х 768 пикселей
- Наличие манипулятора «мышь» с интерфейсом PS/2 или USB
- Наличие 101/102-кнопочной клавиатуры с русской и английской раскладкой

Сервер приложений использует для взаимодействия с SQL-базами механизм ADO или ODBC, а также для взаимодействия с базами формата mdb (MS Access) компонент MS Jet 4.0. Отсутствие вышеназванных механизмов в ОС не позволит работать серверу приложений.

Сервер приложений функционирует в режиме постоянного взаимодействия с другими серверами приложений в составе комплекса, серверами ввода-вывода и АРМ пользователей.

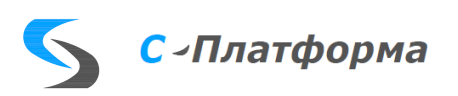

Поэтому для его корректной работы важно наличие надежного и быстрого канала связи. Скорость канала меньше 10 Мбит/сек может приводить к задержкам в работе ПО.

Системная служба (ScdService.exe) - это специальная программа, оформленная как системная служба WINDOWS. Начиная выполняться в момент старта ОС, служба позволяет запустить сервер приложений без вмешательства оператора, непосредственно после включения компьютера.

Другими функциями службы являются:

- контроль работоспособности, перезапуск сервера приложений в случае сбоя или аварийной остановки процесса;
- информационный обмен с программой «Монитора ПК»: передача данных о серверной конфигурации, активности серверов и серверных программ, содержания log-файлов, характеристик компьютеров и пр.
- замена серверного ini-файла на файл, полученный от «Монитора ПК».

### 1.4. АРМ пользователя

<span id="page-9-0"></span>АРМ пользователя предназначен для использования на персональных компьютерах, работающих под управлением операционной системы Microsoft Windows.

Для ПО АРМ предъявляются следующие минимальные аппаратные требования к  $\Pi$ **BRM**:

- Процессор Intel Core i5.
- Оперативная память 8 ГБ.
- Дисковое пространство 1 ГБ.
- Экран размером не менее 1280 х 1024 пикселей.
- Наличие манипулятора «мышь» с интерфейсом PS/2 или USB.
- Наличие 101/102-кнопочной клавиатуры с русской и латинской раскладкой.  $\bullet$
- Скорость канала связи по Ethernet с сервером приложений 10 Мбит/сек.  $\bullet$

ПО АРМ пользователя функционирует в режиме постоянного взаимодействия с сервером приложений. Поэтому для его корректной работы важно наличие надежного и быстрого канала связи. Скорость канала меньше 10 Мбит/сек может приводить временным к задержкам в работе программы. Потеря связи приводит к останову и закрытию программы.

Для подготовки мнемонических схем используется программный инструментарий фирмы «МОДУС». Поэтому для выполнения работ, связанных с созданием, редактированием и настройкой схем, на компьютере должен быть установлен редактор «Модус» версии  $5.20.$ 

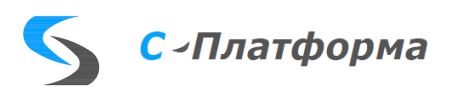

### **1.5. Сервер ввода-вывода**

<span id="page-10-0"></span>Сервер ввода-вывода (СВВ) предназначен для использования на промышленных или персональных компьютерах, работающих под управлением операционных систем:

- Операционная система «Альт 8 СП» (и выше), разработки компании ООО «Базальт СПО».
- Операционная система специального назначения «Astra Linux Special Edition» РУСБ.10015-01 (очередное обновление 1.6 и выше), разработки компании ООО «РусБИТех-Астра».
- Операционная система специального назначения «Astra Linux Special Edition» РУСБ.10152-02 (очередное обновление 4.7 и выше), разработки компании ООО «РусБИТех-Астра».
- Операционная система специального назначения «Astra Linux Special Edition» РУСБ.10265-01 (очередное обновление 8.1 и выше), разработки компании ООО «РусБИТех-Астра».
- Microsoft Windows.

Для ПО сервера ввода-вывода предъявляются следующие минимальные аппаратные требования к ПЭВМ:

- Процессор:
	- o Центральные процессоры с архитектурой «Эльбрус» (Е2К): «Эльбрус-4С», «Эльбрус-8С» и «Эльбрус-8СВ», разработанные компанией АО «МЦСТ»;
	- o Центральные процессоры с архитектурой ARMv8-A: «Baikal-M», разработанный компанией АО «Байкал Электроникс»;
	- o Центральные процессоры с архитектурой x86 (Intel 80x86) и x86-64 (AMD64/Intel64/EM64T).
- Оперативная память 8 ГБ.
- Дисковое пространство 1 ГБ.
- Скорость канала связи Ethernet с сервером приложений (при использовании в составе ПК) — 10 Мбит/сек.
- Наличие последовательного интерфейса (COM-порта) для устройств, использующих для связи последовательный интерфейс.

### **1.6. САРС**

<span id="page-10-1"></span>САРС может работать на серверных и персональных компьютерах, работающих под управлением операционных систем:

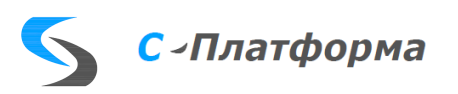

- Операционная система «Альт 8 СП» (и выше), разработки компании ООО «Базальт СПО».
- Операционная система специального назначения «Astra Linux Special Edition» РУСБ.10015-01 (очередное обновление 1.6 и выше), разработки компании ООО «РусБИТех-Астра».
- Операционная система специального назначения «Astra Linux Special Edition» РУСБ.10152-02 (очередное обновление 4.7 и выше), разработки компании ООО «РусБИТех-Астра».
- Операционная система специального назначения «Astra Linux Special Edition» РУСБ.10265-01 (очередное обновление 8.1 и выше), разработки компании ООО «РусБИТех-Астра».
- Microsoft Windows.

ПО САРС, работающее в режиме online, предъявляет следующие минимальные аппаратные требования к ПЭВМ:

- Процессор:
	- o Центральные процессоры с архитектурой «Эльбрус» (Е2К): «Эльбрус-4С», «Эльбрус-8С» и «Эльбрус-8СВ», разработанные компанией АО «МЦСТ»;
	- o Центральные процессоры с архитектурой ARMv8-A: «Baikal-M», разработанный компанией АО «Байкал Электроникс»;
	- o Центральные процессоры с архитектурой x86 (Intel 80x86) и x86-64 (AMD64/Intel64/EM64T).
- Оперативная память 8 ГБ.
- Дисковое пространство 1 ГБ.
- Скорость канала связи Ethernet не менее 10 Мбит/сек.

Для работы АРМ аналитика-режимщика предъявляются следующие минимальные аппаратные требования к ПЭВМ:

- Процессор:
	- o Центральные процессоры с архитектурой «Эльбрус» (Е2К): «Эльбрус-4С», «Эльбрус-8С» и «Эльбрус-8СВ», разработанные компанией АО «МЦСТ»;
	- o Центральные процессоры с архитектурой ARMv8-A: «Baikal-M», разработанный компанией АО «Байкал Электроникс»;
	- o Центральные процессоры с архитектурой x86 (Intel 80x86) и x86-64 (AMD64/Intel64/EM64T).
- Оперативная память 8 ГБ.
- Дисковое пространство 1 ГБ.

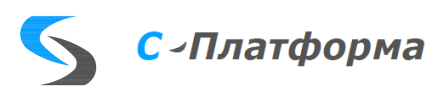

- Экран размером не менее 1280 x 1024 пикселей.
- Скорость канала связи Ethernet не менее 10 Мбит/сек.
- Наличие манипулятора «мышь» с интерфейсом PS/2 или USB.
- Наличие 101/102-кнопочной клавиатуры с русской и латинской раскладкой.

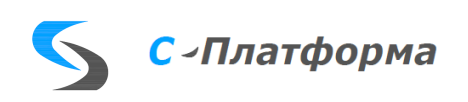

# <span id="page-13-0"></span>2. ХАРАКТЕРИСТИКА ПРОГРАММЫ

### 2.1. Режим работы ПК «С-Платформа»

<span id="page-13-1"></span>ПК «С-Платформа» предназначен для работы в круглосуточном режиме в условиях отсутствия постоянного дежурного персонала.

# <span id="page-13-2"></span>2.2. Средства контроля правильности выполнения программного обеспечения ПК

Для обеспечения правильности выполнения программного обеспечения ПК реализована двухуровневая схема диагностики.

В первую очередь в ПО сервера приложений ПК встроена процедура диагностики, которая с циклом 10 минут проверяет работоспособность основных подсистем сервера приложений:

- 1. Работа с базой данных НСИ ПК.
- 2. Доступность соединений ТСР/IР.
- 3. Контроль целостности базы данных реального времени.

В случае ошибок инициируется процедура перезапуска сервера приложений ПК.

Также сервер приложений ПК контролирует работоспособность программ-клиентов. Если какой-либо из процессов аварийно завершается, сервер ПК его снова запускает.

Во вторую очередь работоспособность сервера ПК контролируется службой серверов приложений, которая оформлена в виде службы. Основными функциями этой программы являются:

- 1. Запуск сервера ПК в момент старта ОС до входа пользователя в систему.
- 2. Запуск и останов сервера по команде программы «Монитор приложений».
- 3. Контроль процесса ОС, выполняющего программу сервера приложений ПК. Если этот процесс завершается, то служба снова его запускает.

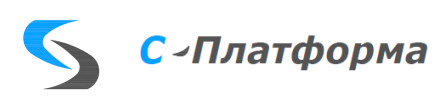

# <span id="page-14-0"></span>3. ОБРАЩЕНИЕ К ПРОГРАММЕ

### 3.1. Написание клиентского приложения. Протокол прикладного уровня МDX

<span id="page-14-1"></span>Протокол прикладного уровня MDX (Message Data Exchange) обеспечивает соединение клиента и сервера приложений (далее - сервер) поверх сетевого протокола ТСР/IР. Со стороны клиента предоставляются следующие возможности:

- 1. подключение к серверу (создание сессии);
- 2. управление данными;
- 3. управление событиями.

Для подключения к серверу требуется указать сетевое имя компьютера, на котором сервер расположен, имя и пароль пользователя, зарегистрированные в системе  $\Pi$ K

Управление данными включает:

- получение результатов SOL-запросов к данным НСИ;  $\bullet$
- модификацию записей таблиц НСИ;  $\bullet$
- чтение-запись архивных данных;
- выполнение специальных процедур, встроенных в сервер.  $\ddot{\phantom{0}}$

Управление событиями: - оповещение клиента о возникновении интересующего его события. Клиент может сформировать для себя требуемое подмножество событий, указав соответствующие энергообъекты и коды событий:

3.1.1. Использование DLL-интерфейса (ScdMDX.dll)

3.1.1.1. Обзор

Весь базовый механизм протокола MDX реализован в файле ScdMdx.dll. Для работы с сервером, требуется установить соединение и использовать интерфейс запросов, поллерживаемый сервером.

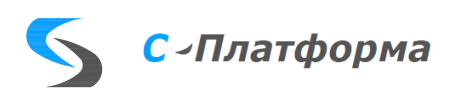

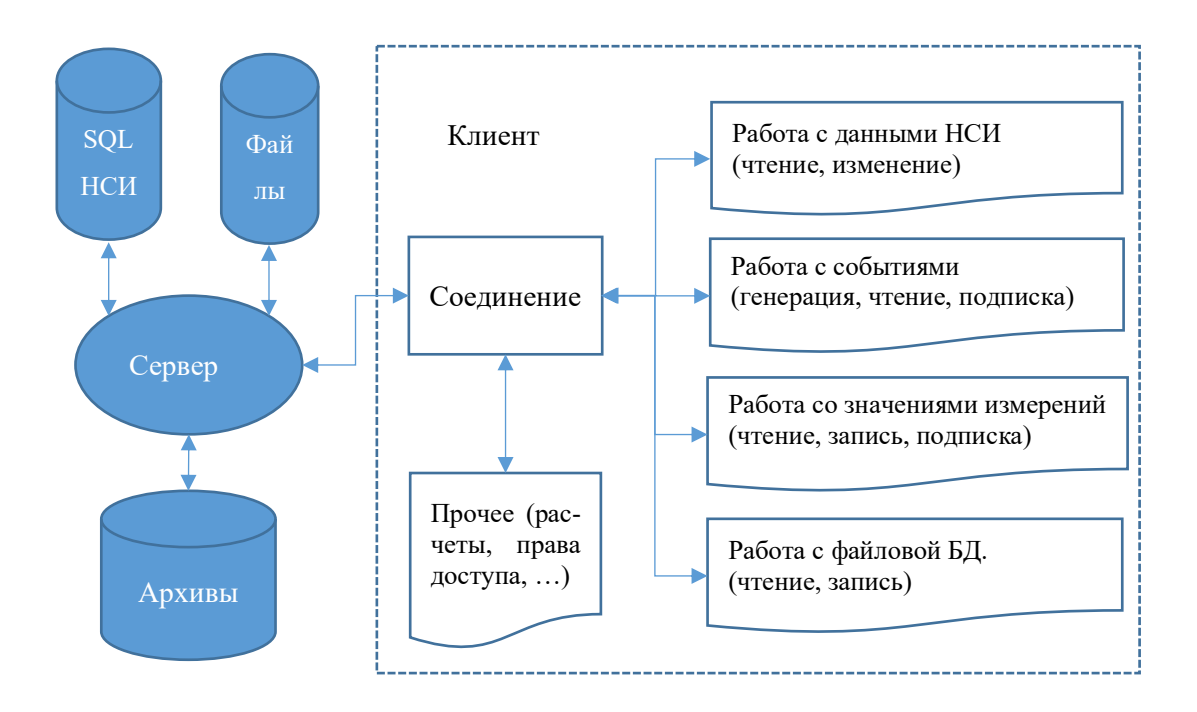

Рисунок 3.1 - Архитектура клиента ПК

Процедуры обработки событий связываются с объектом при его создании.

Основные интерфейсы для работы с библиотекой ScdMdx.dll описаны в файлах:

- Mdsock.h механизм взаимодействия по TCP/IP;
- Mdrec.h записи с полями. Элементарная единица данных;
- MdRecArr.h таблицы в памяти. Массивы упорядоченных записей;
- Mdx.h базовый механизм формирования протоколов прикладного уровня,  $\bullet$ подключение;
- $ScdMdx.h$  интерфейс серверных запросов;

Интерфейсы доступа из Delphi описаны в файле - Mdx.pas.

Ниже последовательно описаны все этапы работы с сервером ОИК, необходимые для написания клиентского приложения с использованием ScdMdx.dll. Примеры приводятся на языке  $C_{\cdot}$  $CaM$ проект находится  $\overline{B}$ директории Scd\Client\Examples\Vc\WriteHVed и реализует алгоритм записи архивов часовой ведомости. Файлы mc ses.cpp, mc db.cpp и mc evn.cpp могут служить шаблонами для написания своего клиента ПК.

3.1.1.2. Подключение к серверу

Первоначальный этап работы с библиотекой ScdMdx.dll - инициализация внутренних структур библиотеки. В качестве параметра функции требуется задать максимальное количество одновременно открытых сессий данного приложения с серверами.

#include "Mdx.h"

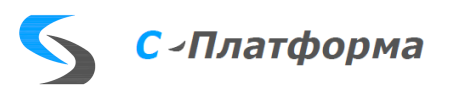

```
MDXerror err:
err = MDXInit();
If (err) return; // Oшибка, если Err != 0;
```
Следующий этап - подключение к серверу. Сразу после открытия сессии, имеет смысл создать программные объекты (не путать с OLE-объектами) для работы с данными и сообщениями.

```
#include "Mdx.h"
MDXSes SesId:
MDXObj ObjDB, ObjEvn;
// Создание сессии и подключение
MDXClises *ses = nullptr;If (MDXCliCreate(&ses) != MDX RESERR OK) return;
If (MDXCliOpen(ses, "localhost", 1312, "admin", "") != MDX RESERR OK)
return;
```
После выполнения требуемых действий заключительной этап - разрыв связи с сервером и освобождение дескриптора сессии.

```
#include "Mdx.h"
MDSesClose(ses);
MDXCliFree(ses);
ses = nullptr;
```
К базовым функциям интерфейса подключения и работы с сервером относятся:

```
MDXCallErr MDXCliRequest(
                                 // Запрос (получение результата):
 MDXCliSes *Ses.
                                 // дескриптор сессии.
  const char *Name,
                                // имя процедуры,
  MDXCliParam **Prm,
                                // (out) параметры запроса,
 MDXCliParam **Res=nullptr); // (in) адрес для приема результата
MDXCallErr MDXCliMessage(
// Сообщение (действие):<br>
MDXCliSes *Ses,<br>
const char *Name (/ имя сообщения
  const char *Name,
                                // имя сообщения,
 MDXCliParam **Prm);
                                // (out) параметры сообщения
MDXCallErr MDXCliPost(
                                // Завершение формирования действия:
 MDXCliSes *Ses,
                                 // дескриптор сессии,
  MDXCliParam *Prm);
                                // параметры
```
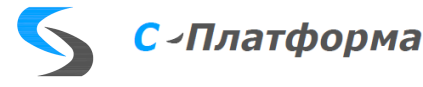

```
MDXCallErr MDXCliNameExist(
                              // Проверка существования имени:
 MDXCliSes *Ses,
                               // дескриптор сессии,
  const char *Name,
                               // имя процедуры или сообщения,
 int *Type);
                               // номер в списке (или -1 если отсутствует)
MDXCallErr MDXCliTypeName(
                               // Проверка существования имени:
 MDXCliSes *Ses,
                               // дескриптор сессии,
  int Type,
                               // номер в списке,
                               // имя типа (MDX_NAME MAX);
  char *TypeName);
                               // Управление транзакциями БД
MDXCallErr MDXCliBlockBeg(MDXCliSes *Ses);
MDXCallErr MDXCliBlockEnd(MDXCliSes *Ses, bool Commit=true, MDXCliParam **Res=nullptr);
MDXCallErr MDXCliBlockNone(MDXCliSes *Ses);
MDXCallErr MDXCliWaitResult( // Ожидание результата процедуры
 MDXCliSes *Ses,
                               // дескриптор сессии,
 MDXCliParam **Res.
                              // адрес для приема результата,
 int Timeout=INFINITE);
                              // тайм-аут ожидания (ms)
MDXCallErr MDXCliGetMessage(
                               // Получение сообщения из очереди:
 MDXCliSes *Ses,
                               // дескриптор сессии,
                              // параметры сообщения.
 MDXCliParam ** Prm,
  int Timeout=TNFTNTTF):
                              // тайм-аут ожидания (ms)
```
Представленные выше функции обеспечивают работу с расширенным интерфейсом запросов, предоставляемым сервером. Этот интерфейс, в нотации языка с++, на данный момент обеспечивает следующие функции:

```
class MDXService
₹
public:
                            // Сессия
  inline bool Active() { return (m_ses->Idn!=0); }bool Open(const char *SrvAddr, const char *Login, const char *Password, unsigned
PortNo=PORT_MDX_NUM);
  void Close();
                            // Пользователь (свойства, группы, права)
  bool UserDescription(MDXCliParam **Res);
                           // Подписка на события и изменение параметров
  bool SubEvent(const MDRInt *Items=NULL, int Count=0);
  bool SubParam(const MDRInt *Items=NULL, int Count=0);
                            // Работа с событиями
  bool EventNew(MDRDouble Time, MDRDouble Dtcp, MDRInt Code, const char *0bj, const char
*Caption,
                 const char *Comment=NULL, const MDRByte *Data=NULL, MDRInt DataLen=0);
  bool EventKwit(const char *Key, MDRInt Code);
  bool EventRequest(const int *Code, int CodeNum, double DTH, double DTL, bool Kwit,
MDXCliParam **Res);
  bool EventRequest(const char *Sql, MDXCliParam **Res);
                            // Пердача значений параметров (тэгов, по ключу).
  bool TagWrite(const char *Tag, MDRDouble Time, MDRByte Value, MDRInt Flags, MDRDouble
TimeDTCP);
  bool TagWrite(const char *Tag, MDRDouble Time, MDRInt Value, MDRInt Flags, MDRDouble
TimeDTCP);
  bool TagWrite(const char *Tag, MDRDouble Time, MDRDouble Value, MDRInt Flags, MDRDouble
TimeDTCP);
  bool TagWrite(const char *Tag, MDRDouble Time, const MDRByte *Value, MDRInt Len, MDRInt
Flags, MDRDouble TimeDTCP);
  bool TagWrite(const MDRByte *Value, MDRInt Len);
                            // Запись измерений (по идентификатору)
  bool MeasWrite(MDRInt Id, MDRDouble Time, MDRByte Value, MDRInt Flags, MDRDouble
TimeDTCP);
```
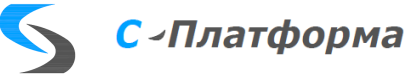

```
 bool MeasWrite(MDRInt Id, MDRDouble Time, MDRInt Value, MDRInt Flags, MDRDouble
TimeDTCP);
   bool MeasWrite(MDRInt Id, MDRDouble Time, MDRDouble Value, MDRInt Flags, MDRDouble
TimeDTCP);
   bool MeasWrite(MDRInt Id, MDRDouble Time, const MDRByte *Value, MDRInt Len, MDRInt
Flags, MDRDouble TimeDTCP);
   bool MeasWrite(const MDRByte *Value, MDRInt Len, MDXCliParam **Res = nullptr);
                             // Чтение измерений (по идентификатору)
   bool MeasRead(MDRInt Id, MDRDouble Time, MDXCliParam **Res);
  bool MeasRead(MDRInt Id, MDRDouble TimeLow, MDRDouble TimeHigh, MDXCliParam **Res);
   bool MeasRead(const MDRByte *ReqBuf, MDRInt Len, MDXCliParam **Res);
   bool ManualWrite( MDRInt ID, MDRDouble DT, MDRInt FLG, MDRDouble DTCP, MDRByte vByte );
                             // Работа с БД
   bool SqlRequest(const char *Sql, MDXCliParam **Res);
   bool SqlUpdate(const char *TblName, MDArray *Arr, MDXCliParam **Res = nullptr);
   bool SqlExec(const char *Sql);
                             // Работа с файлами (файловая БД)
   bool FileList(const char *Folder, const char *FileName, MDXCliParam **Res);
   bool FileGet(const char *Folder, const char *FileName, MDXCliParam **Res);
   bool FilePut(const char *Folder, const char *FileName, MDRByte *Data, MDRInt Len);
   bool FileDel(const char *Folder, const char *FileName);
                             // Работа с тренажером
   bool IcSave(const char *Folder, const char *FileName, const char *DataTime, MDXCliParam
**Res);
   bool IcLoad(const char *Folder, const char *FileName, int iModelTime, int iNumIC, 
MDXCliParam **Res);
   bool ChangeStatus( int iStatus, MDXCliParam **Res);
                             // Базовые операции обмена данными с сервером
   MDXCliParam *Request(const char *Name, MDXCliParam **Res=NULL);
   MDXCliParam *Message(const char *Name);
   void Post(MDXCliParam *Prm);
   void BlockBeg();
   void BlockEnd(bool Commit=true, MDXCliParam **Res=NULL); 
   bool WaitResult(MDXCliParam **Res, int Timeout=INFINITE);
  inline int MsgCount() { return m ses->MsgCount; }
   MDXCliParam *GetMessage(int Timeout=INFINITE);
   void PrmFree(MDXCliParam *Prm);
                             // Имена типов записей протокола
  int NameExist(const char *Name);
  char *TypeName( int Type );
  void GetSrvVersion(); // Получение версии сервера
                            // Запрос с ожиданием завершения операции
  MDArray *DoSqlRequest(const char *Sql);
   void *DoMeasRequest(const MeasValRead &Req, int *reslen);
};
```
3.1.1.3. Элементарные типы данных

В пользовательских функциях и структурах MDX используются следующие базовые типы данных (см. mdrec.h):

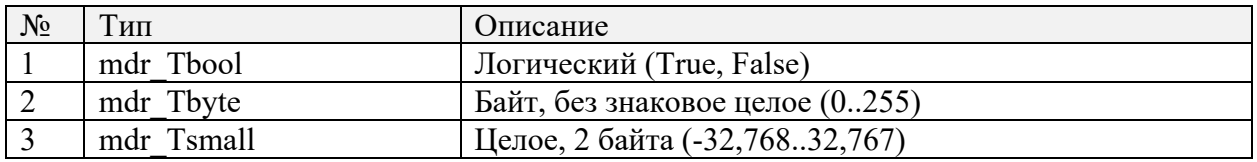

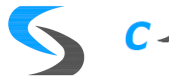

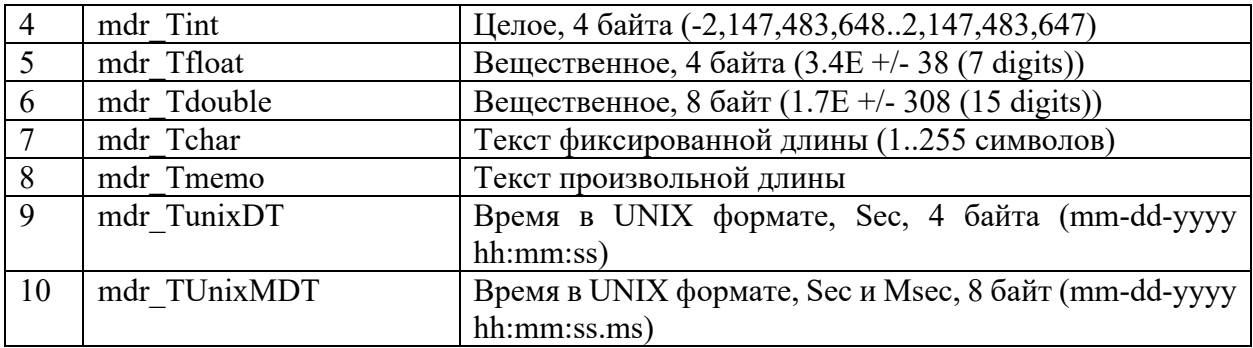

В mdrec.h файле основные типы описаны как:

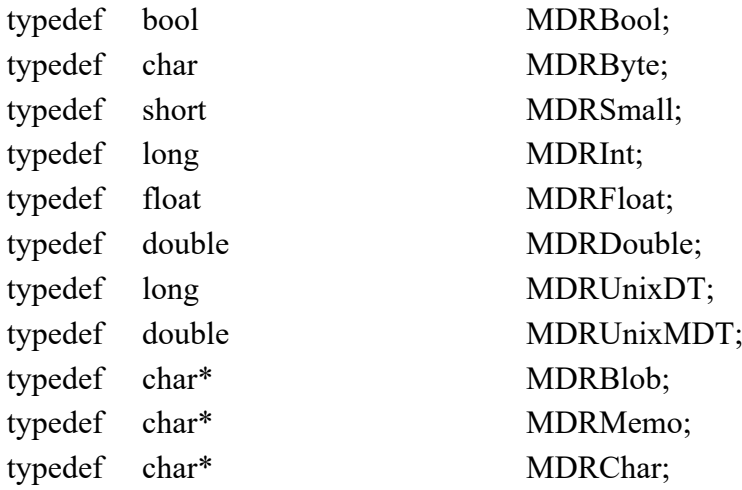

Соответственно универсальный тип данных и описание поля представлены как:

union MDRVar

{

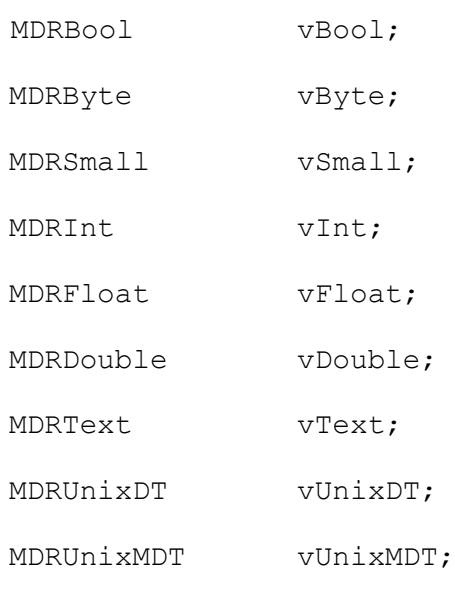

;

struct MDRFieldDef

{

char FldName [MDR\_MAX\_NAME + 1]; /\* Наименование поля \*/

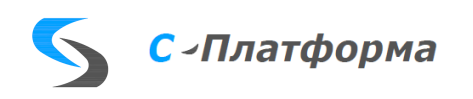

```
int FldSize:
                                                                      / *
Размер поля */
                                                          /* Тип поля */
   MDRFldType FldType;
\} ;
```
И, наконец, описание структуры, которая используется при доступе к полям записи в обработчиках событий MDX, выглядит следующим образом:

```
/* Вариантное поле */
struct MDRFieldVal
\{MDRFieldDef Fld;
   MDRVar Val:
   bool IsNull;
```
 $\}$  ;

Данные, описываемые с помощью этой структуры, предназначены только для чтения и изменению не подлежат.

3.1.1.4. Управление данными

```
3.1.1.4.1. Таблины в памяти
```
Таблицы в памяти представляют собой упорядоченный массив записей одинаковой структуры (см. mdarray.h). Понятие структуры и функции доступа к полям записи описаны в файле MdRec.h.

Типы полей соответствуют основным типам данных МDX.

В одной записи может быть до 255 полей. Доступ к полям записи осуществляется в два этапа:

1. получение описателя поля с помощью функций MDRTypFld или MDRTypFldN;

2. чтение или изменение значения поля функциями MDRGet\*, MDRSet\*;

В файле MdRecArr.h описаны функции и структуры для работы с таблицей в памяти.

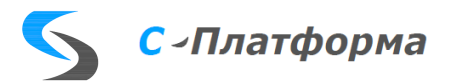

Таблицу можно создать и удалить функциями MDACreate и MDADestroy. При этом само описание таблицы будет размещено в структуре MDArray, передаваемой в качестве параметра.

Формирование структуры полей производится с помощью MDAFldAdd. Данная функция может быть вызвана несколько раз подряд. Новые поля будут добавлены к списку уже существующих.

Ключи (Кеу) или индексы - это списки, различным образом упорядочивающие записи таблицы. Для одной таблицы можно задать до 16 ключей и каждый ключ может содержать до 6 полей таблицы включительно. Добавление или удаление ключей осуществляется функциями MDAKeyAdd и MDAKeyDel динамически. Т.е. добавление ключа формирует новый упорядоченный список на записях таблицы. Удаление - уничтожает список, но не записи таблицы. При добавлении записей в таблицу, для которой ключи не определены, автоматически создается ключ с пустым списком полей.

Функции MDARecNew, MDARecEdit создают или копируют запись для редактирования. После изменения полей MDARecPost сохранит изменения в таблице и перестроит индексы (если они не были созданы с признаком idxNonMaintained). Функция MDARecDel удаляет запись из таблицы, или отменяет изменения, если она вызывается для дескрипторов, полученных с помощью MDARecNew, MDARecEdit.

Порядковый доступ к записи в ключевом списке возможен с помощью функции MDARec, а. поиск по ключу - MDARecSeek.

### 3.1.2. ИСПОЛЬЗОВАНИЕ OLE-ИНТЕРФЕСА (Scdsys.ocx)

### 3.1.2.1. Обзор

Библиотека Scdsys.ocx в своей основе является OLE-надстройкой над технологиями ScdMdx.dll, которые были описаны в предыдущем разделе. Она предоставляет пользователю ряд интерфейсов, с помощью которых можно легко обеспечить взаимосвязь с сервером ОИК, используя стандартный для Windows механизм СОМ- и ActiveX-объектов. Приведем краткое описание объектов Scdsys.ocx.

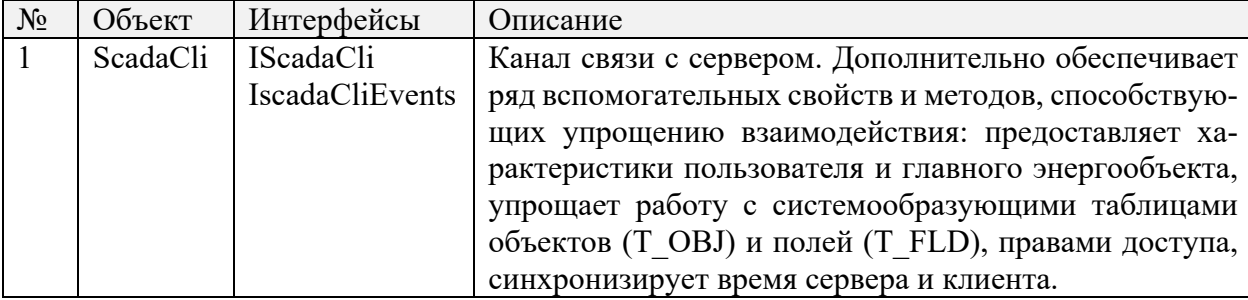

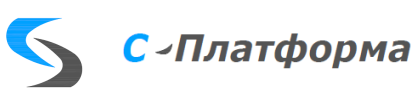

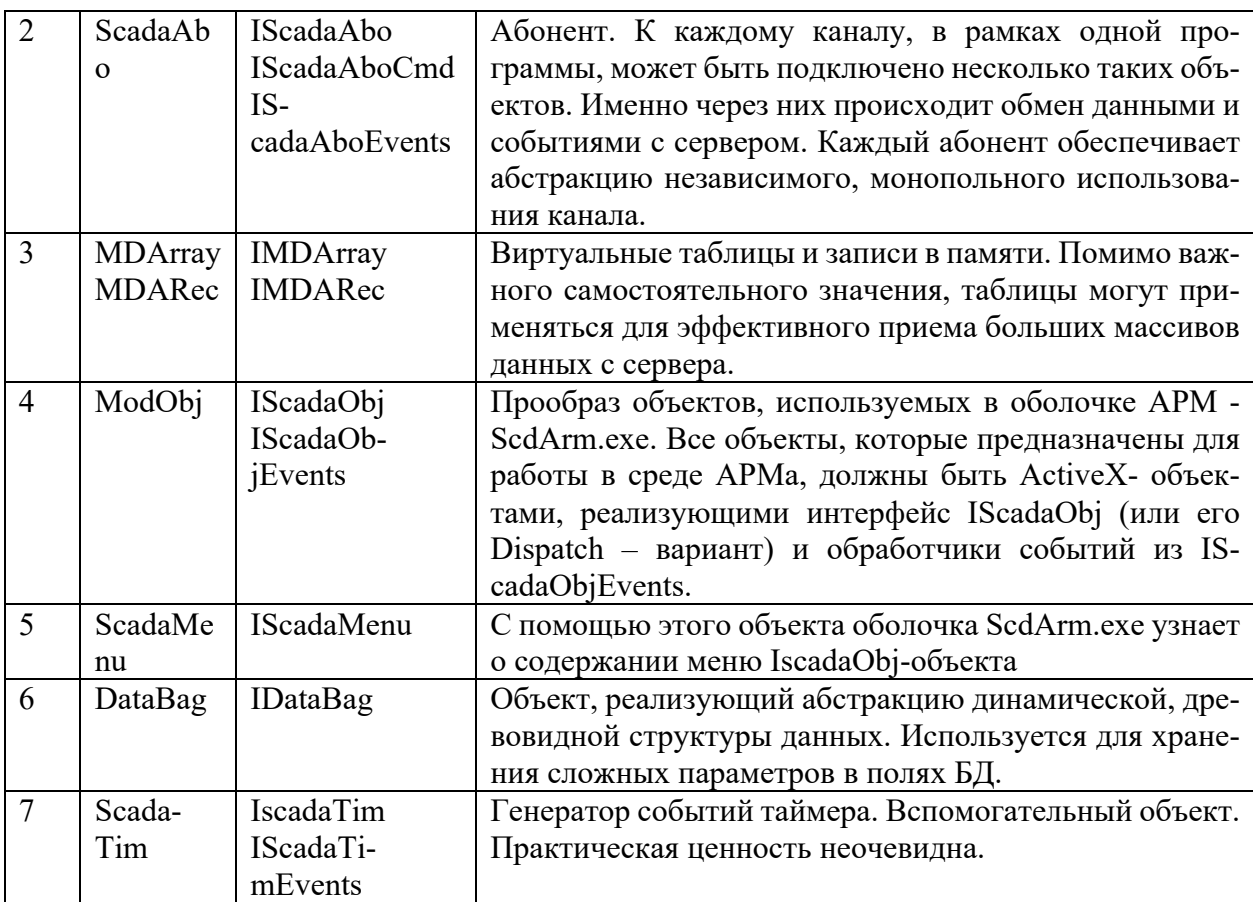

Все примеры в данном разделе представлены на Delphi.

### 3.1.2.2. Канал связи с сервером (ScadaCli)

### 3.1.2.2.1. Интерфейс IScadaForm

Данный интерфейс является базовым для всех ActiveX-интерфейсов, определенных в ScdSys.ocx. В нем собраны свойства объекта, отвечающие за его представление как формы на экране.

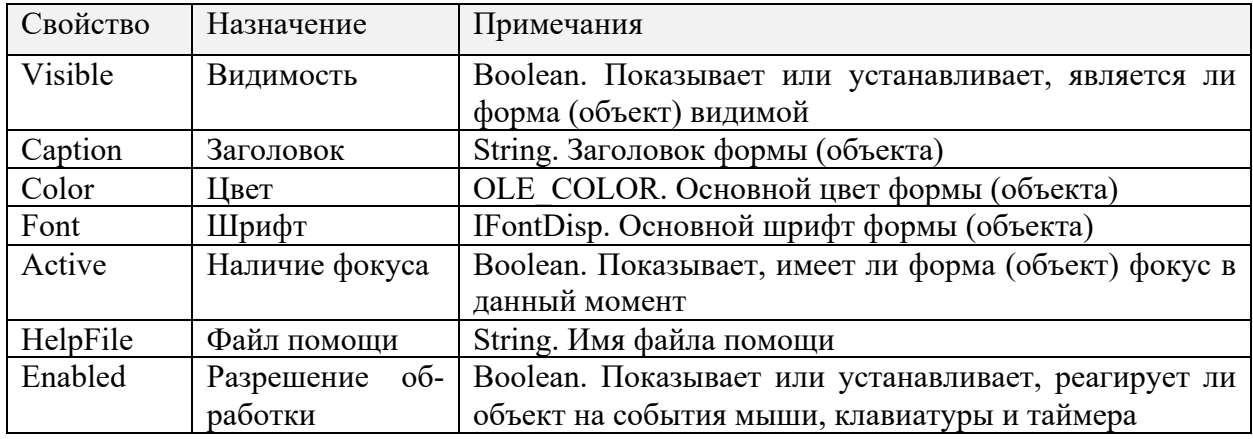

3.1.2.2.2. Интерфейс IscadaCli

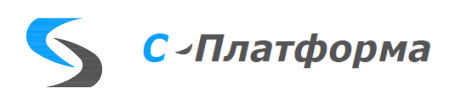

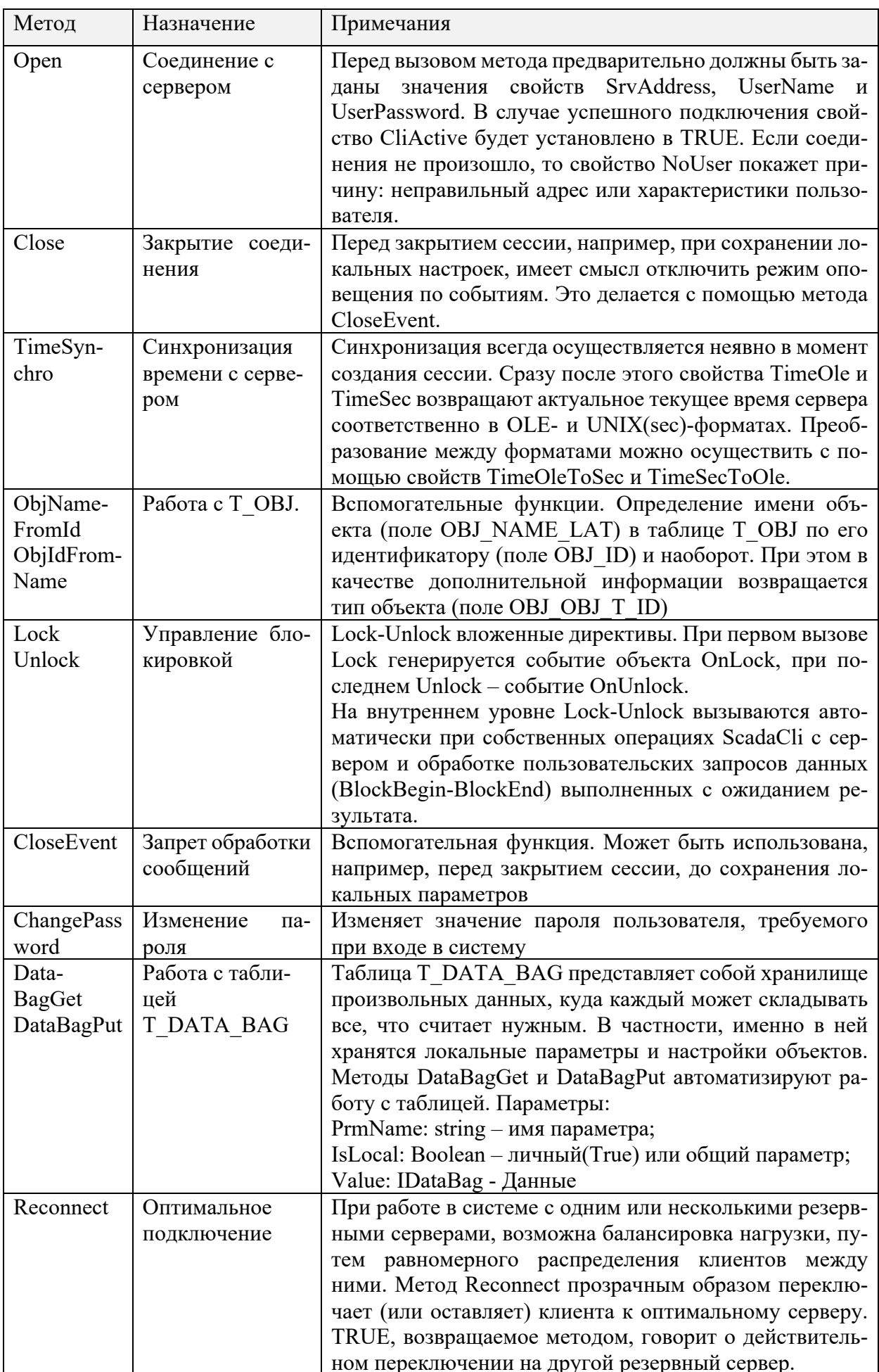

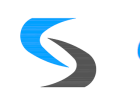

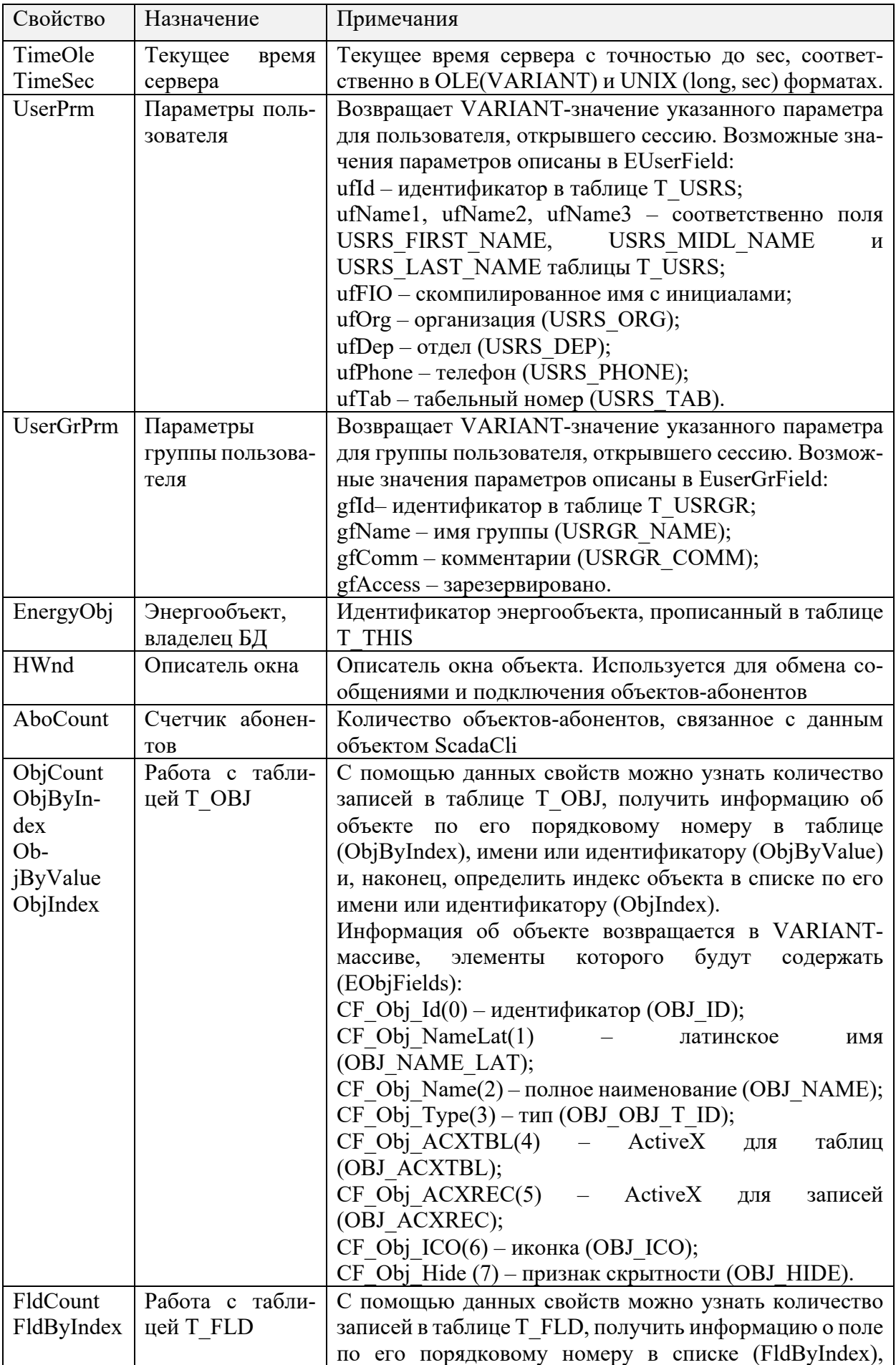

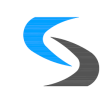

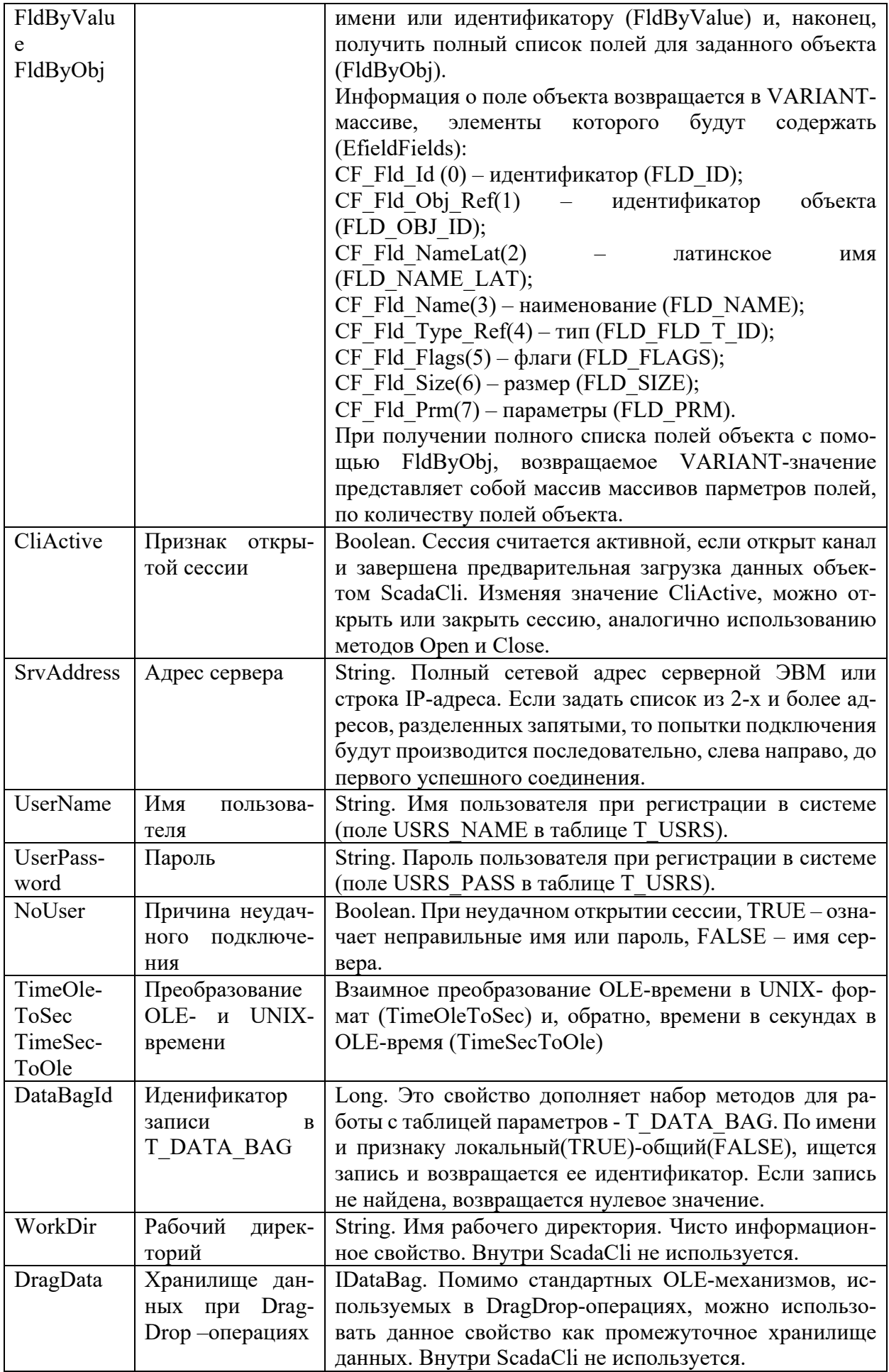

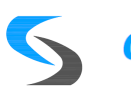

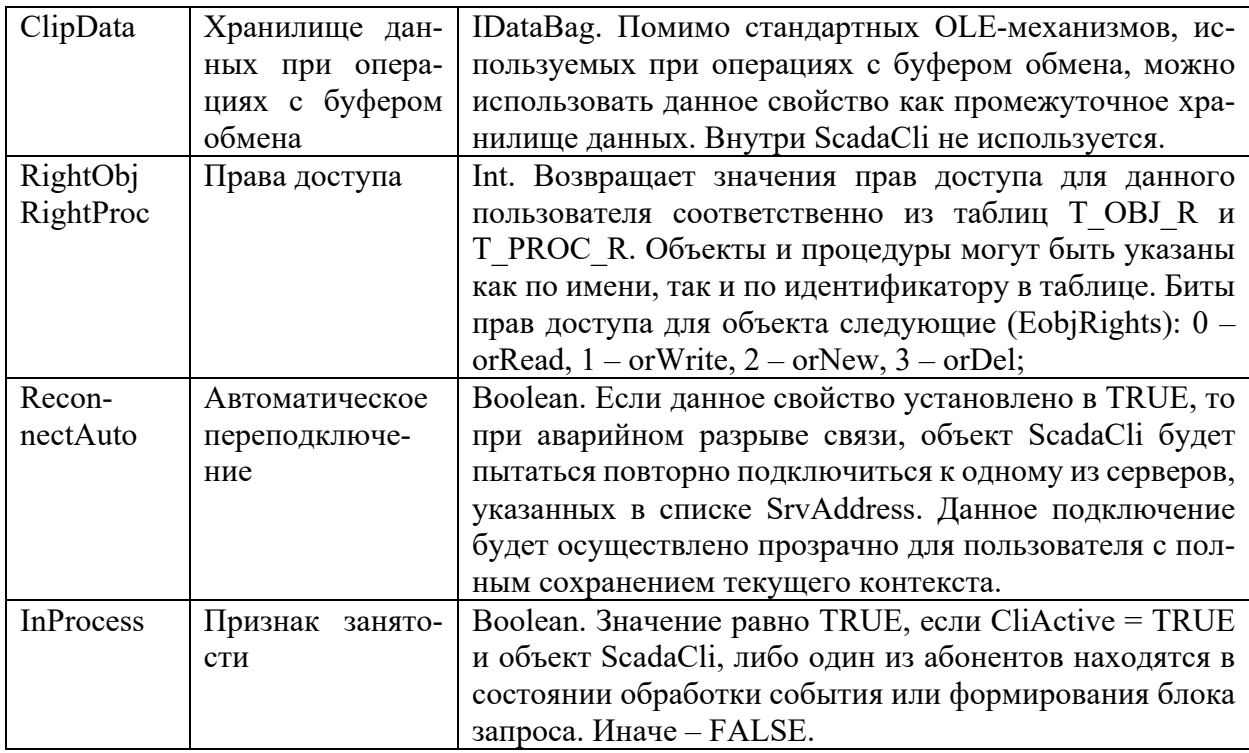

### 3.1.2.2.3. События объекта

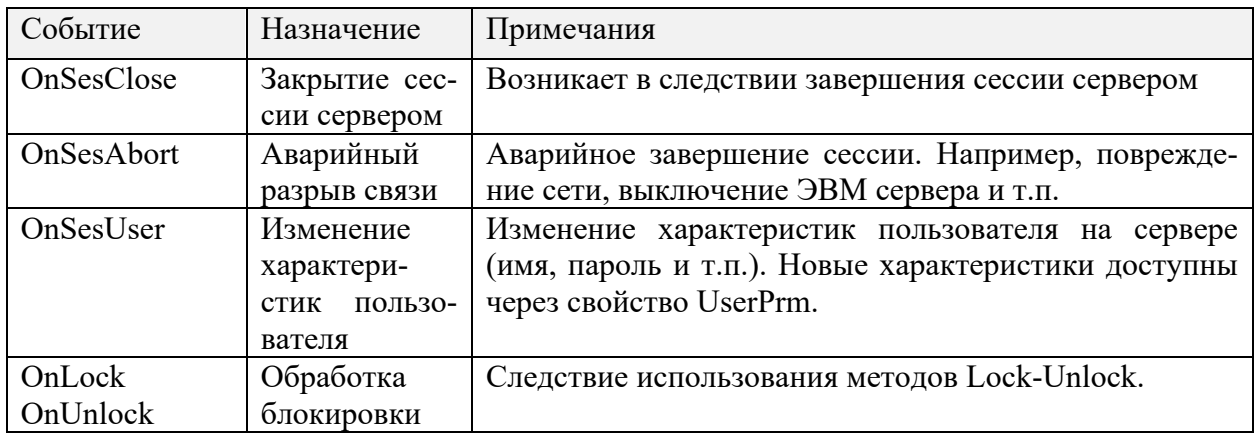

### 3.1.2.2.4. Установка и разрыв соединения

```
function ScdConnect(Cli: TScadaCli): Boolean;
begin
 Cli.UserName := 'KOBTYH';
 Cli.UserPassword := '1';Cli. SrvAddress := 'Oicl';
 Cli.Open;
  if not Cli.CliActive then
```
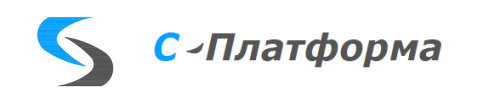

```
 if Cli.NoUser then
       Application.MessageBox('Имя или пароль неверны',
        'Вход в систему', MB_OK + MB_ICONSTOP)
     else
       Application.MessageBox('Сервер не найден',
         'Вход в систему', MB_OK + MB_ICONSTOP);
   Cli.WorkDir := 'D:\Scd\Temp';
   Result := Cli.CliActive;
end;
ScadaCli.Open;
Result := ScadaCli.CliActive
FScadaCli := TScadaCli.Create(Self);
     with FScadaCli do begin
      Name := 'ScadaCli';
       Parent := Self;
       Visible := False;
       OnSesAbort := ScadaCliSesAbort;
       OnSesClose := ScadaCliSesClose;
       OnSesUser := ScadaCliSesUser;
       OnLock := ScadaCliLock;
       OnUnlock := ScadaCliUnlock;
       ReconnectAuto := FConnBest;
     end;
```
#### 3.1.2.3. Абонент (ScadaAbo)

### 3.1.2.3.1. Интерфейс IDataRec

Данный интерфейс используется для доступа к записи данных в обработчиках событий абонента OnRowValue и OnNotify. Запись данных состоит из одного или нескольких полей (FieldsCount). Каждое поле имеет имя, содержит данные определенного типа. Доступ к полям может производиться по индексу или по имени поля.

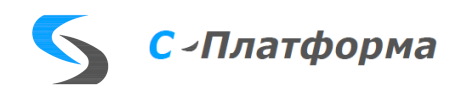

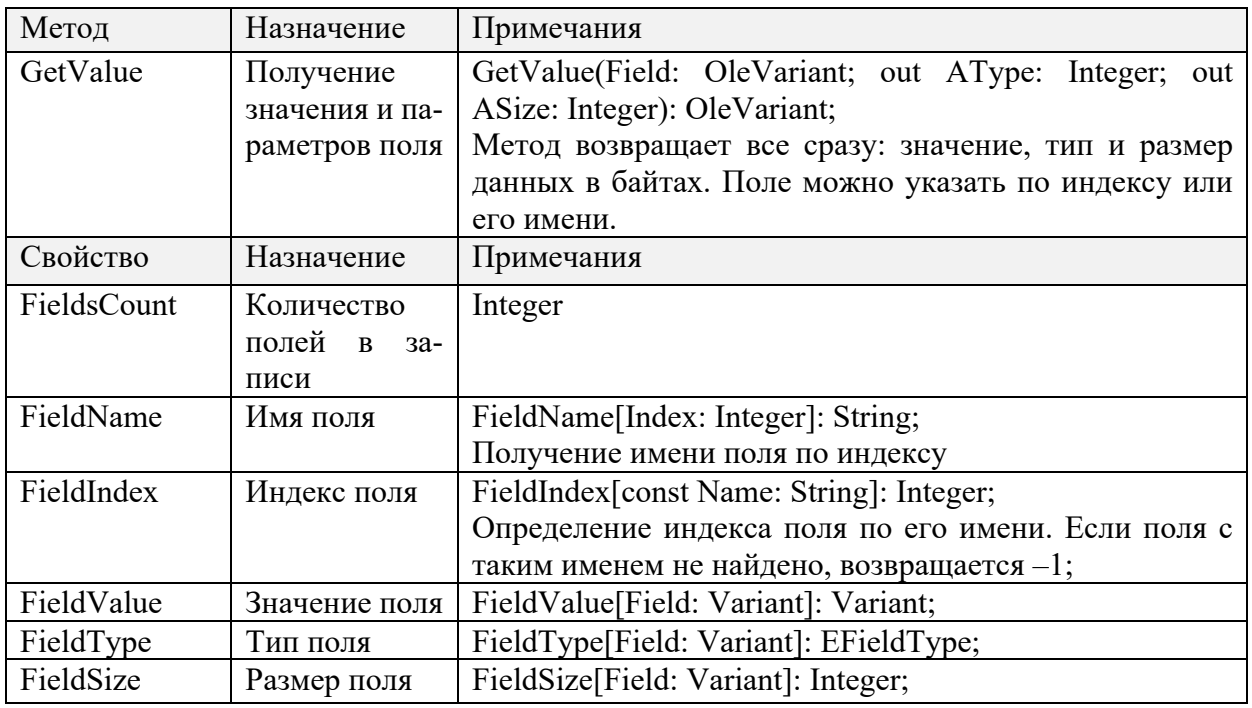

### 3.1.2.3.2. Интерфейс IScadaAbo

Основной интерфейс, через который осуществляется работа с данными сервера: НСИ, архивами и событиями.

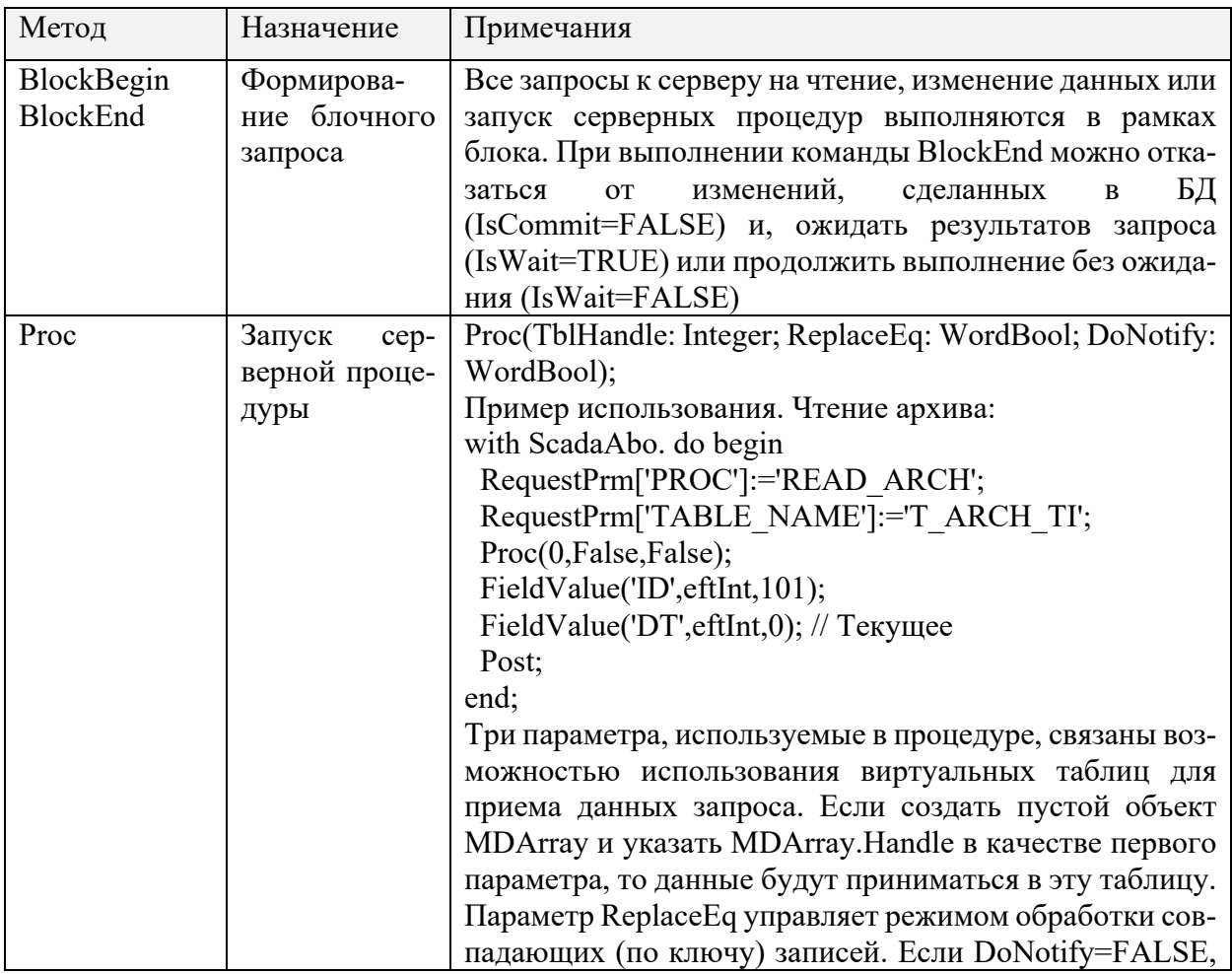

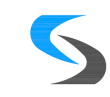

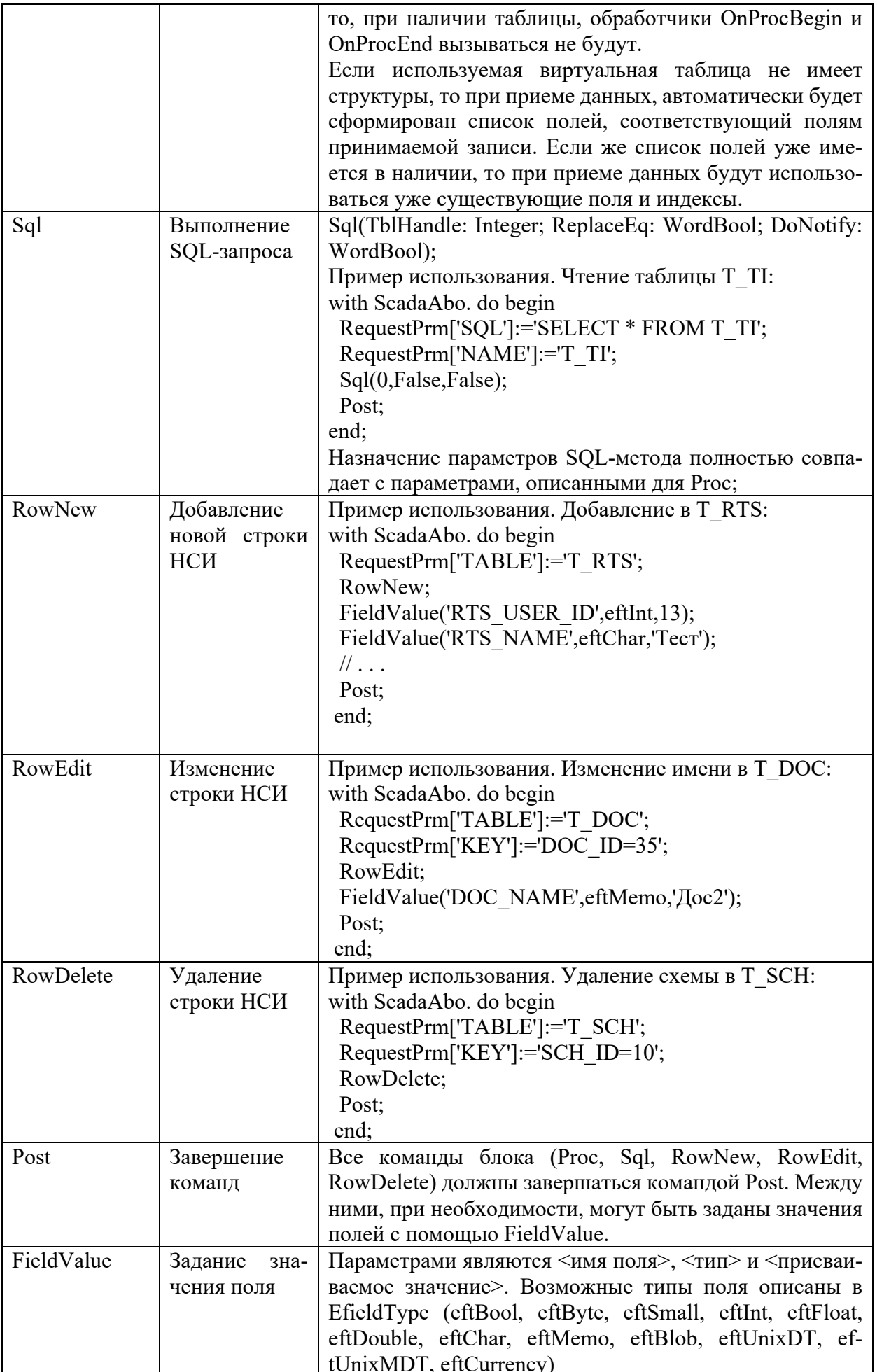

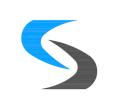

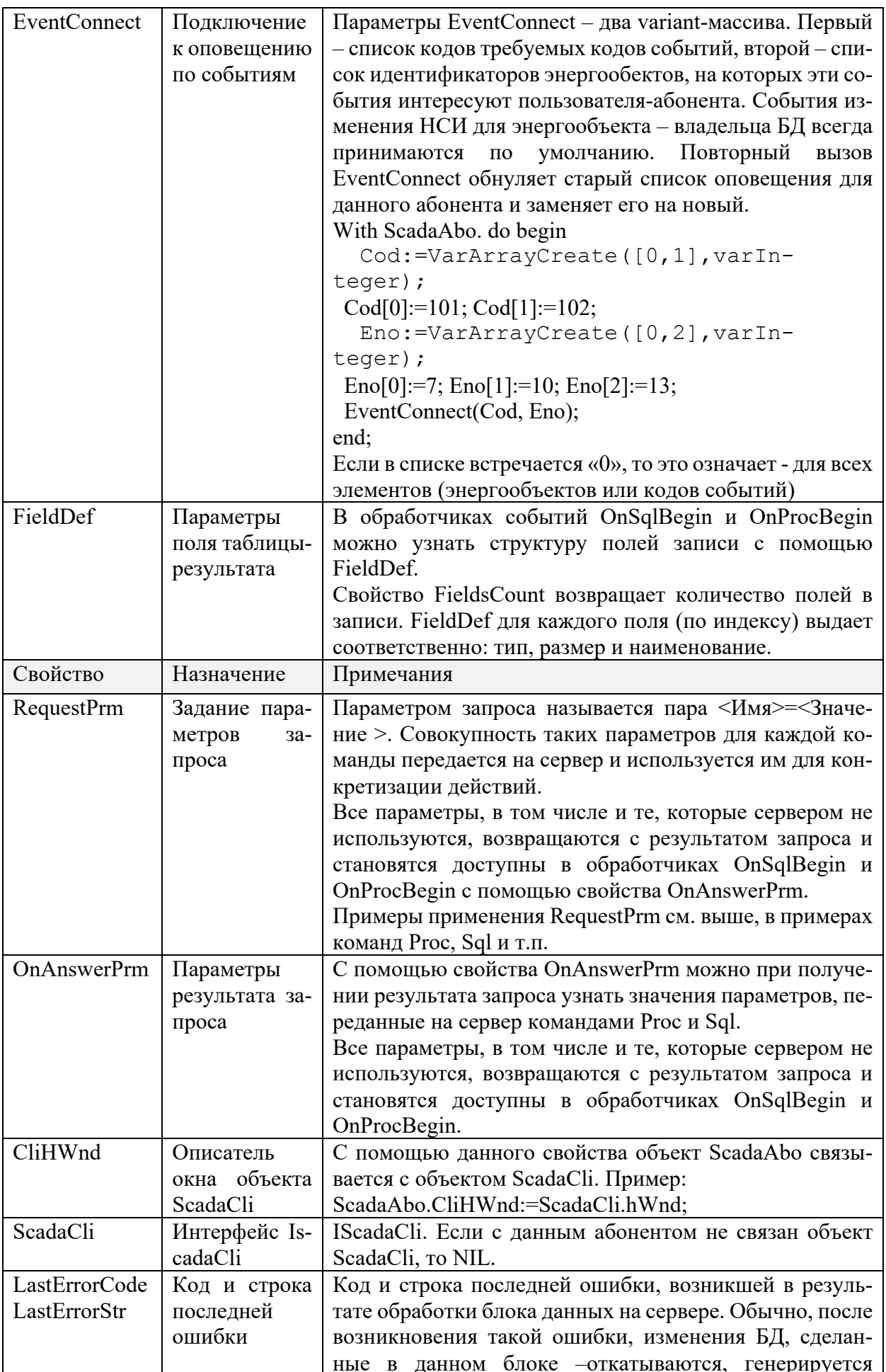

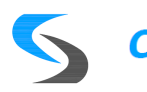

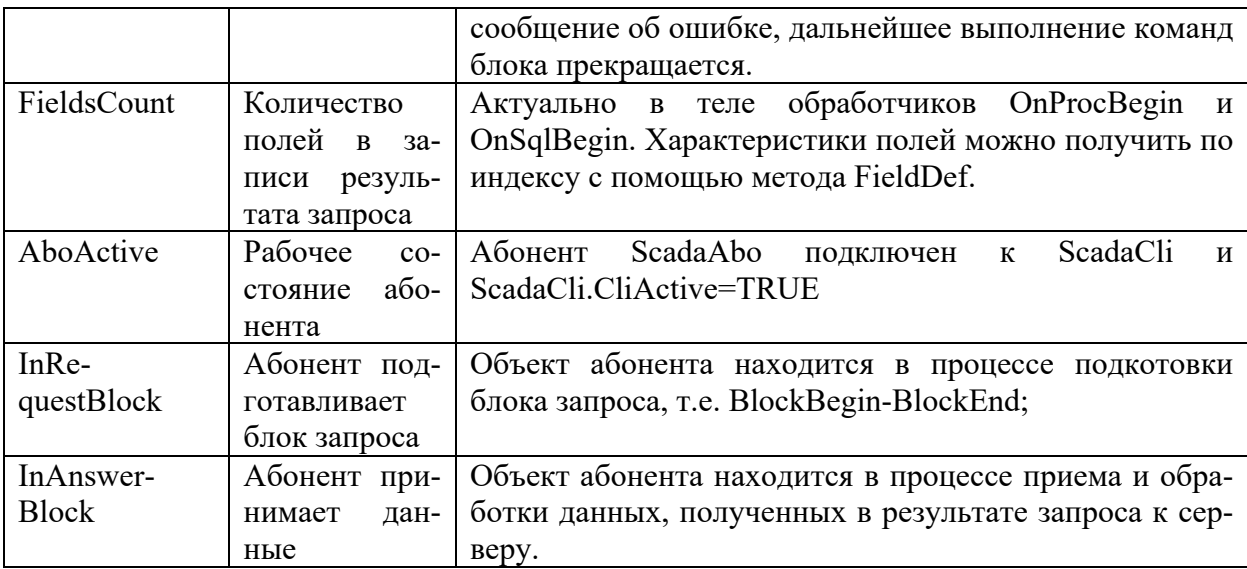

### 3.1.2.3.3. События объекта

Большинство обработчиков событий объекта, связано с процессом приема и обработки данных, полученных в результате запроса к серверу. Последовательность вызова этих процедур следующая:

OnBlockBegin;

OnProcBegin (var TblHandle: Integer; var ReplaceEq: Word-Bool);//OnSqlBegin;

OnRowValue(const RecData: IDataRec; IsSql: WordBool);

OnProcEnd(TblHandle: Integer);//OnSqlEnd

OnError (ErrCode: Integer; const ErrStr: WideString);

OnBlockEnd(IsCommit: Boolean);

Каждый объект абонента, всегда подключен к оповещению о событиях изменения НСИ, возникающих на сервере, при корректировке таблиц НСИ. При необходимости, подключение к другим событиям, осуществляется с помощью метода EventConnect. В любом случае, процесс обработки сообщений использует единственный обработчик:

OnNotify(EventCode: Integer; const RecData: IDataRec);

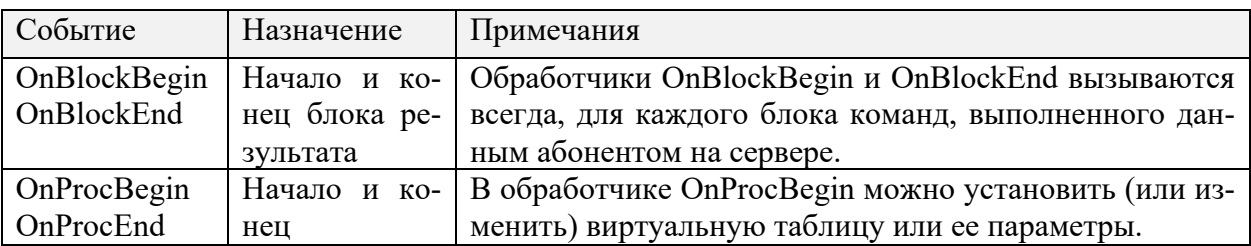

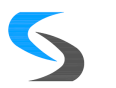

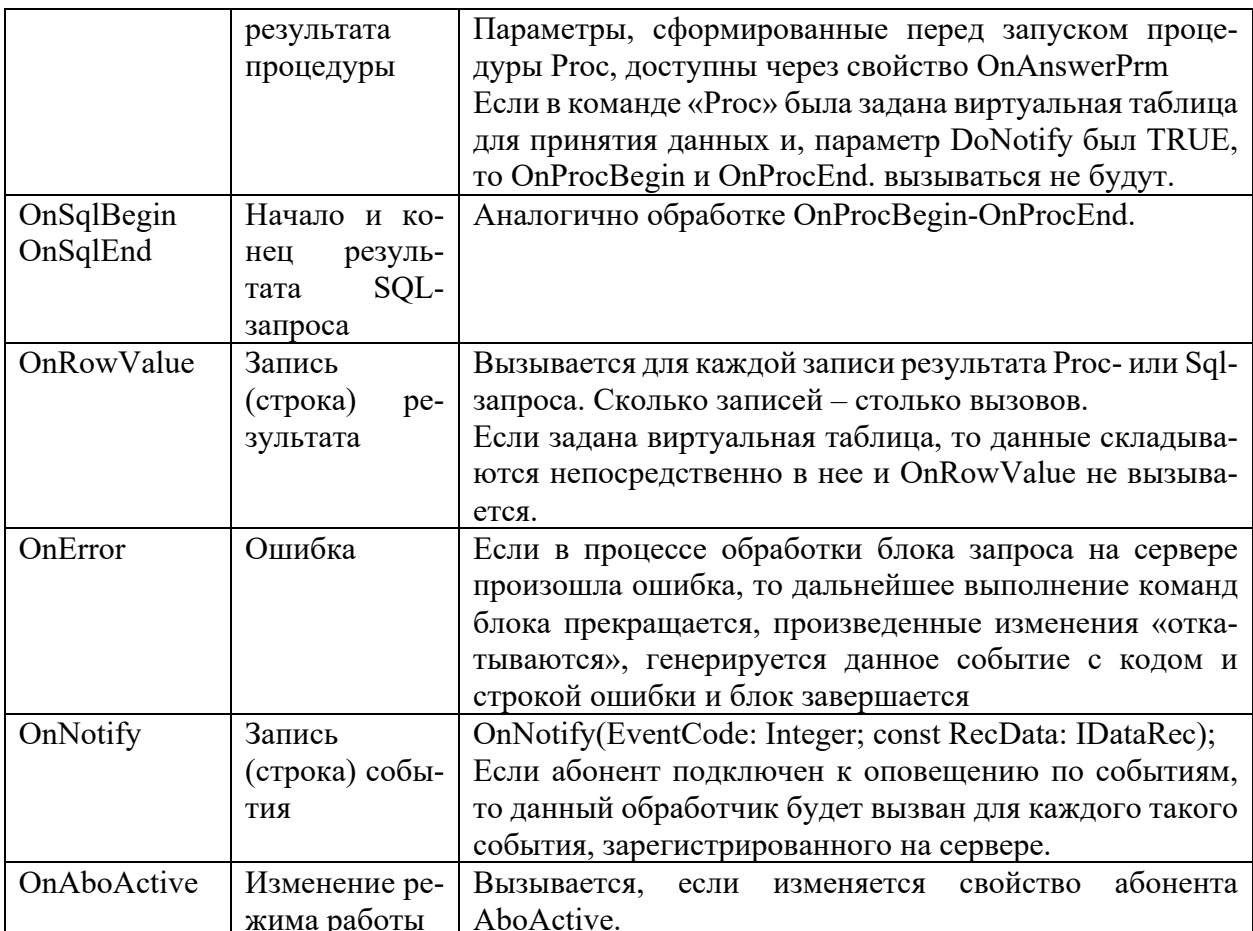

3.1.2.4. Дополнительные возможности

3.1.2.4.1. Таблицы в памяти.IMDArray, IMDARec

Таблицы в памяти (MDArray) представляют собой набор однотипных записей (MDARec), связанных между собой различными отношениями порядка.

Формирование и просмотр структуры записи (полей) осуществляется с помощью методов и свойств: FieldAdd, FieldGet, FieldCount.

Работа с индексами (ключами), задающими порядок записей в таблице: KeyAdd, KeyDel, KeyGet, ClearKey, KeyCount.

Создание, удаление и редактирование записей: RecNew. RecEdit. RecPost, RecDel, ClearRec, RecCount.

Сортировка, поиск и примой доступ к записям: Sort, Seek, Rec, RecIdx.

Метод ClearAll, полностью освобождает все данные, связанные с таблицей.

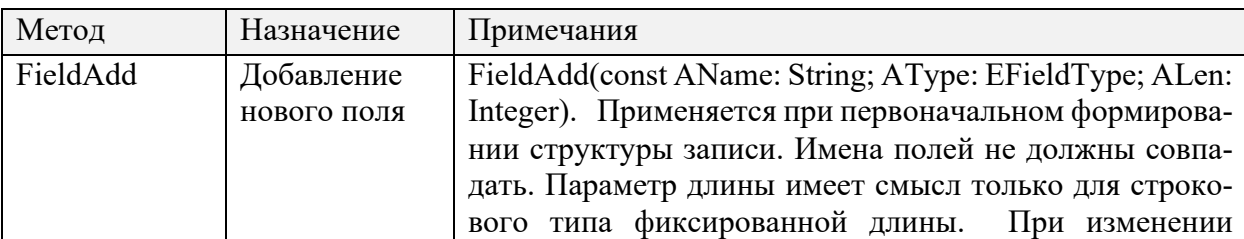

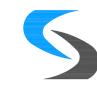

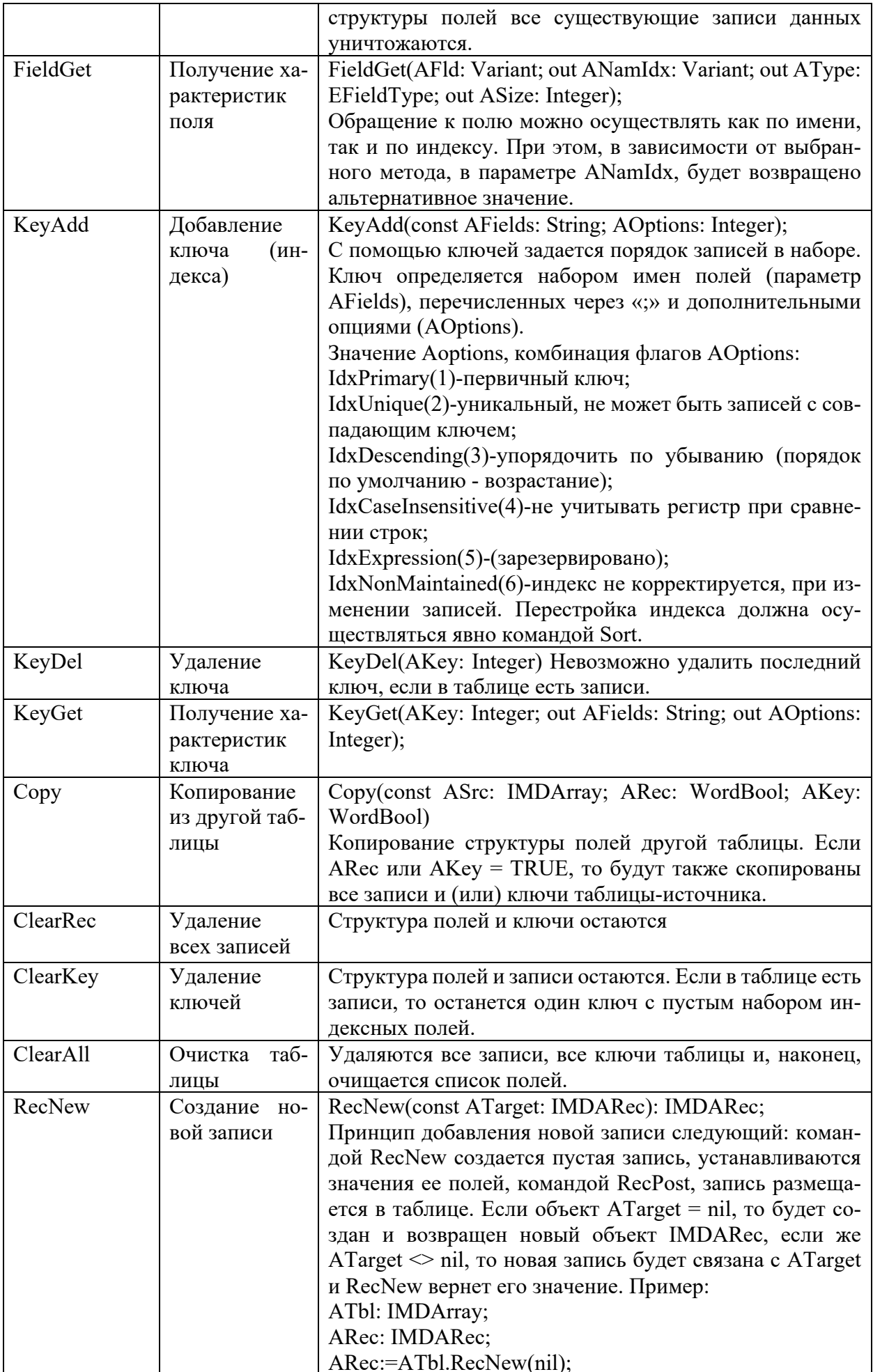

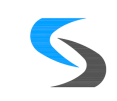

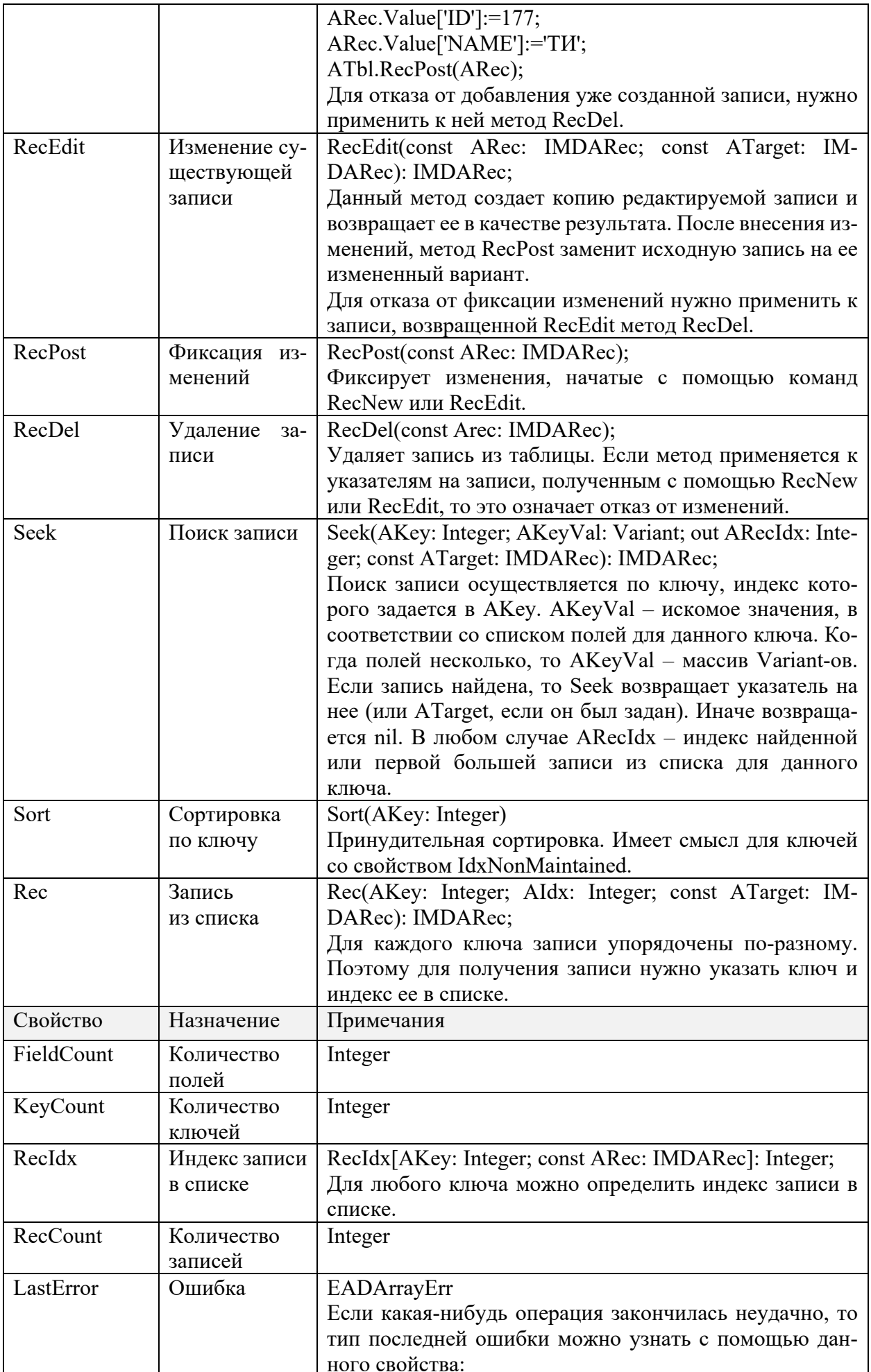

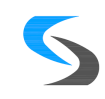

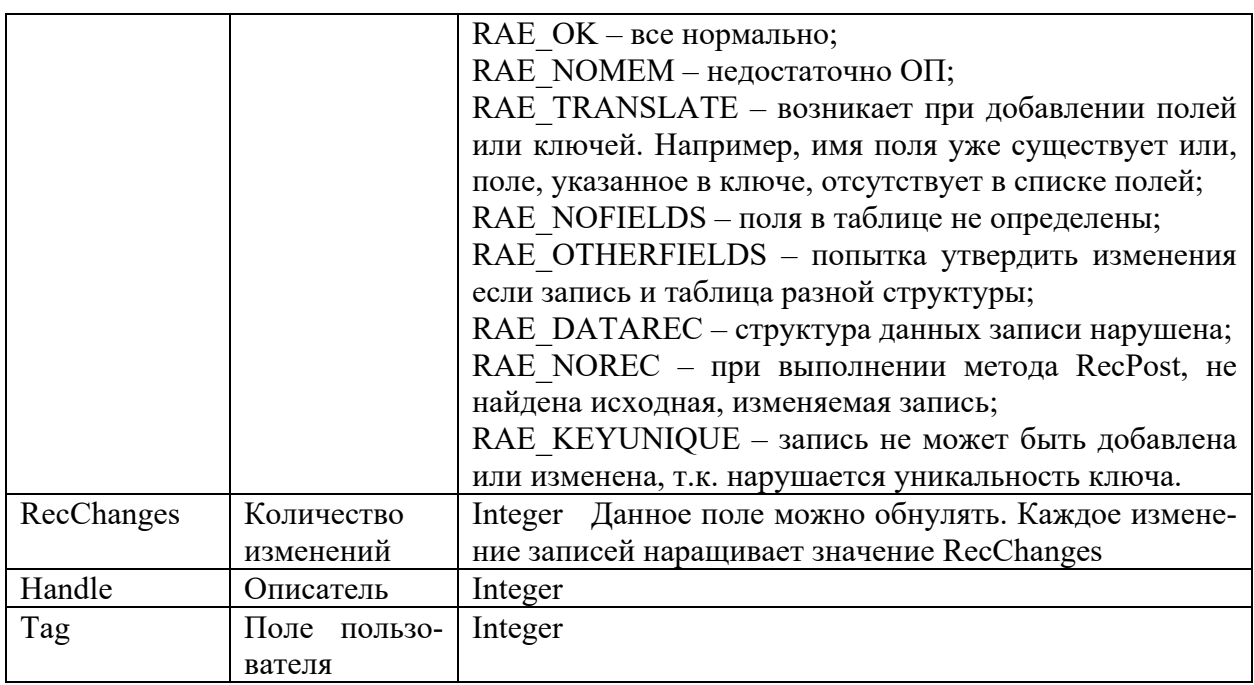

Запись, это собственно та структура, которая хранит сами данные. Некоторые ее методы и свойства дублируют аналогичные в таблице: FieldGet, FieldCount.

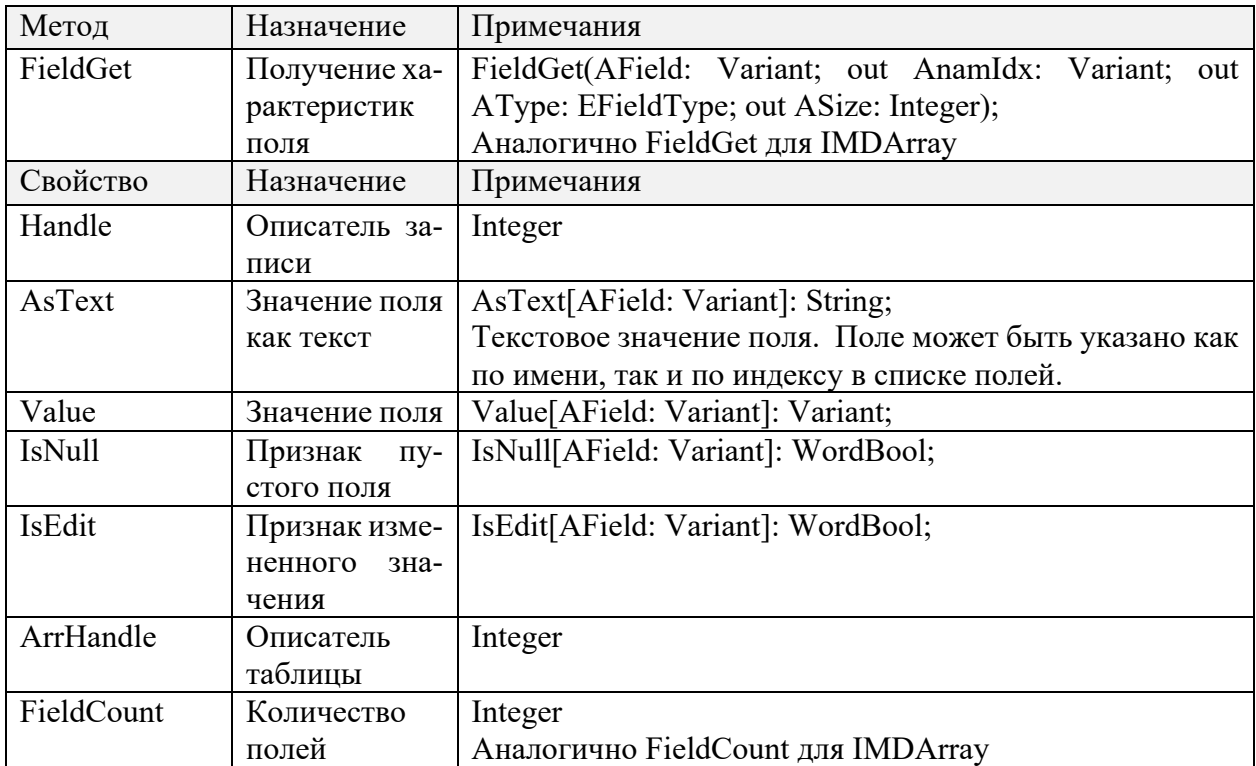

Работа со значениями полей осуществляется с помощью: Value, AsText, IsNull.

3.1.2.4.2. Хранилище данных. IDataBag

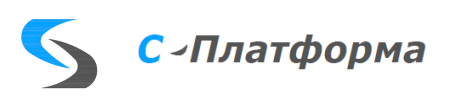

Объекты, реализующие интерфейс IDataBag, используются в системе для работы с данными древовидной структуры, похожей на структуру каталогов Windows.

«Дерево» состоит из поименованных узлов, каждый из которых имеет VARIANT-значение и может быть владельцем произвольного количества других, подчиненных ему узлов. Списки подчиненных узлов упорядочены по именам. Имена внутри одного списка должны быть уникальны. Всегда существует главный, корневой узел всего «дерева».

В большинстве методов и свойств интерфейса используется параметр «Path» (путь), с помощью которого указывается узел, к которому будет применено действие. Путь - это список имен и (или) индексов, по которому можно последовательно добраться до искомого узла, начиная с корневого. Корневой узел имени не имеет и идентифицируется пустой строкой или NULL-значением Path.

Для удобства работы можно связать временное положение корневого узла с любым существующим узлов в дереве. Это делается с помощью свойства RootPath; При этом свойство RootIsEmpty будет показывать, совпадает ли виртуальный корневой узел с реальным.

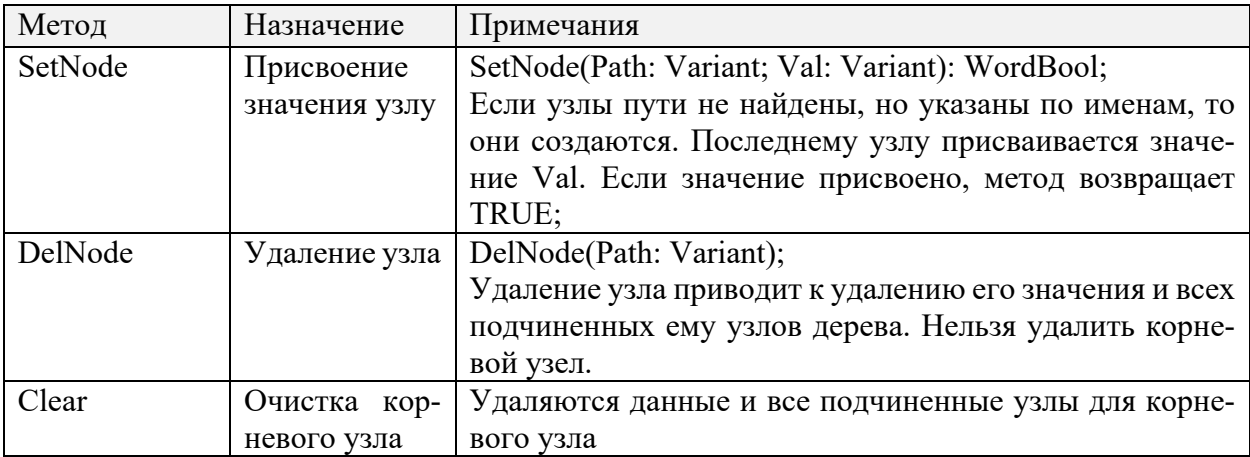

В качестве VARIANT-значений узлов могут быть использованы массивы.

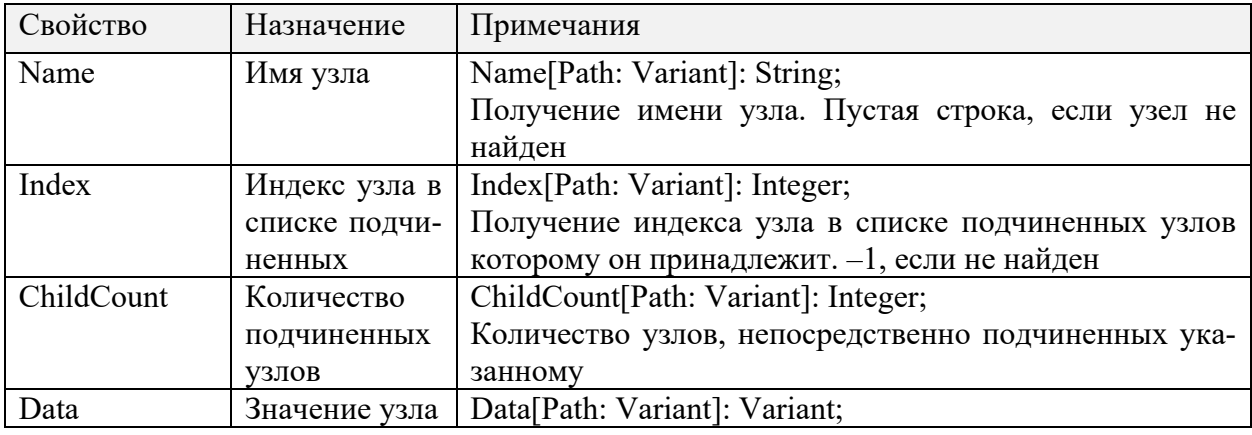

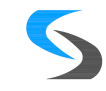

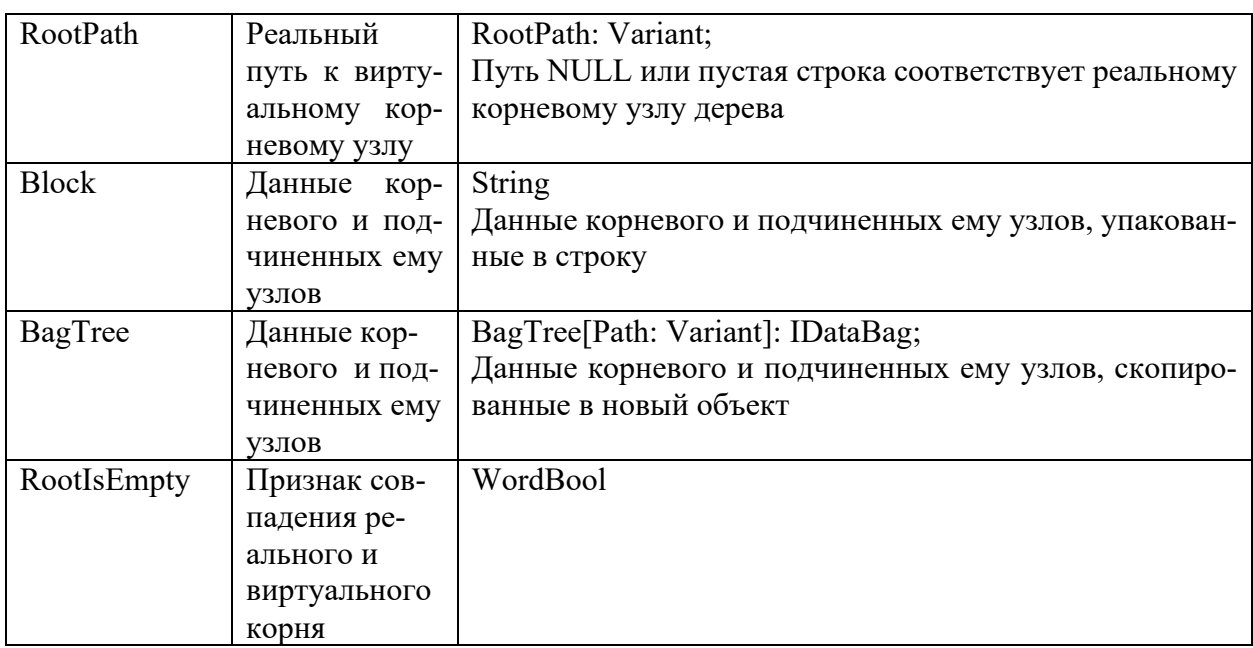

### <span id="page-37-0"></span>3.2. АРМ пользователя

### 3.2.1. Наращивание функциональности

### 3.2.1.1. Обзор

Программа APM пользователя (ScdArm.exe) по своей архитектуре является типичным контейнером ActiveX-объектов. Она обеспечивает загрузку и поддержку функциональных модулей системы, контроль и обновление версий используемых файлов и библиотек, отвечает за общий сценарий работы с сервером.

Однако, сами функциональные модули, не являются частью программы АРМ. Они представляют собой библиотеки ActiveX-объектов, которые могут быть разработаны независимо, на любых языках, поддерживающих OLE-технологию Microsoft.

Для того, чтобы ActiveX-объект мог использоваться в составе оболочки APM, он должен реализовать интерфейс IscadaObj или его Dispatch-вариант. Данный интерфейс, наряду с многими другими, определен в ScdSys.ocx.

3.2.1.2. Интерфейс IScdDisp

Данный интерфейс предназначен для взаимодействия с произвольной объектной моделью из языка Tscript.

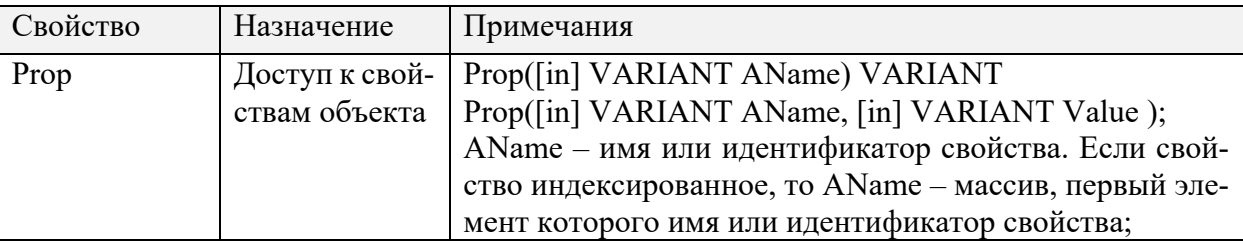

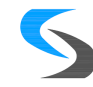

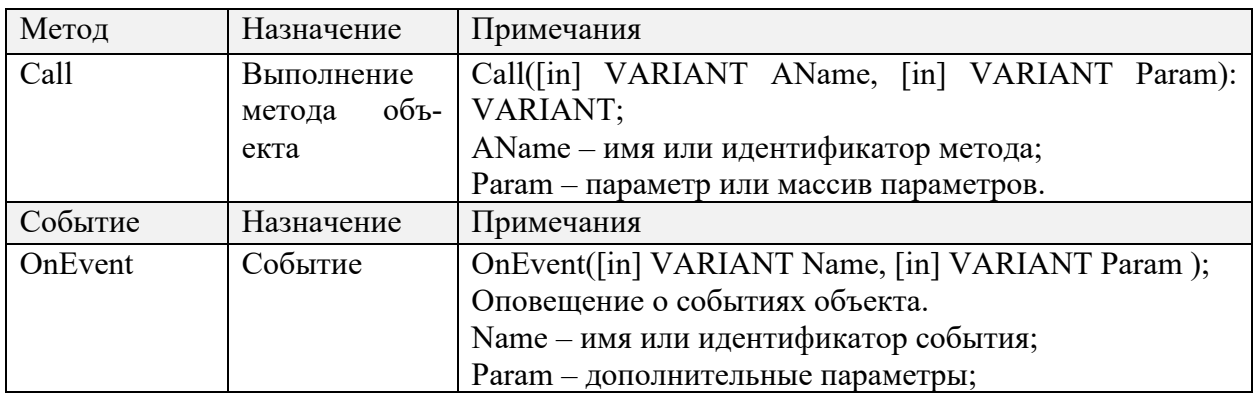

# 3.2.1.3. Интерфейс IscadaObj

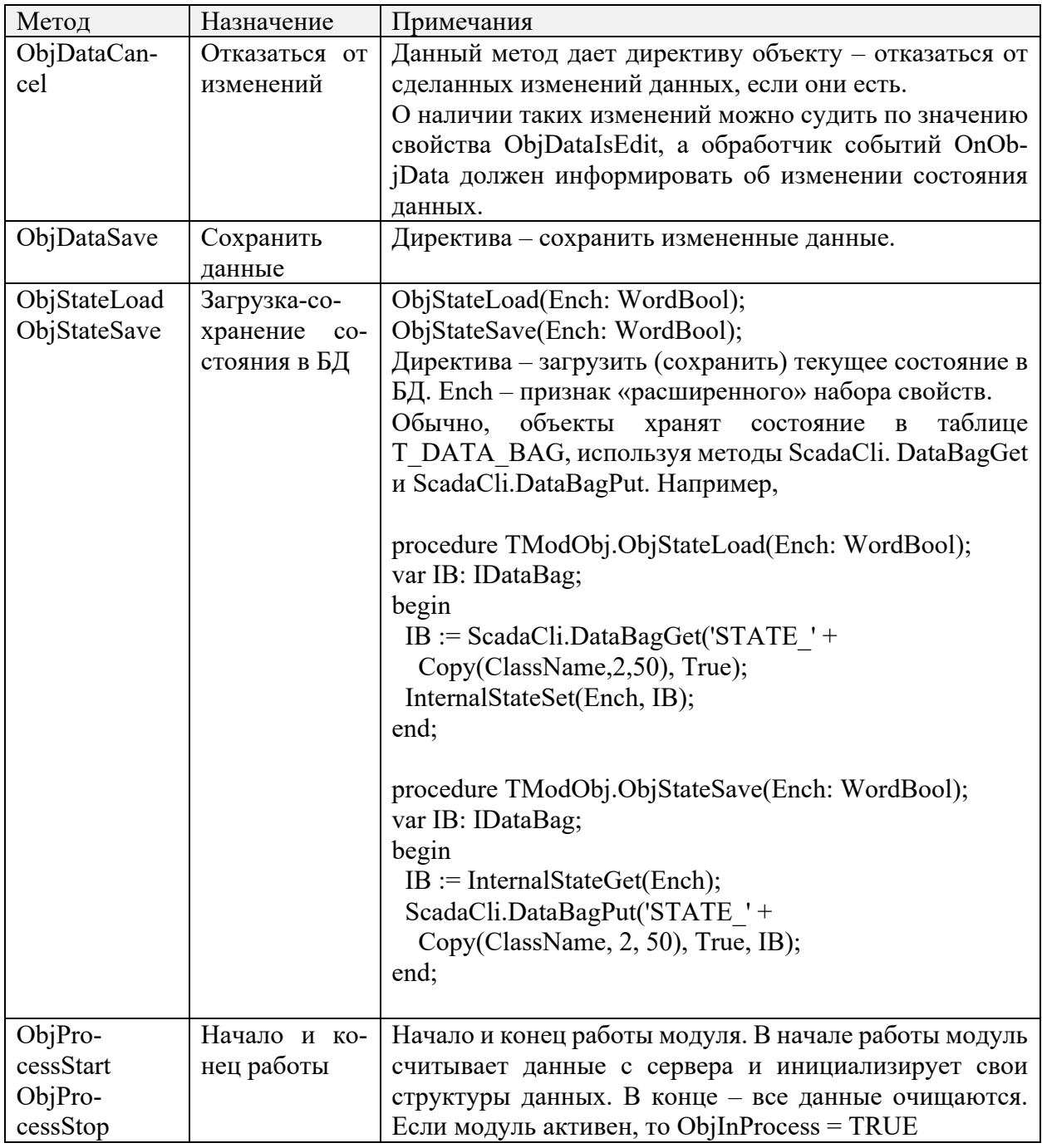

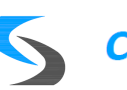

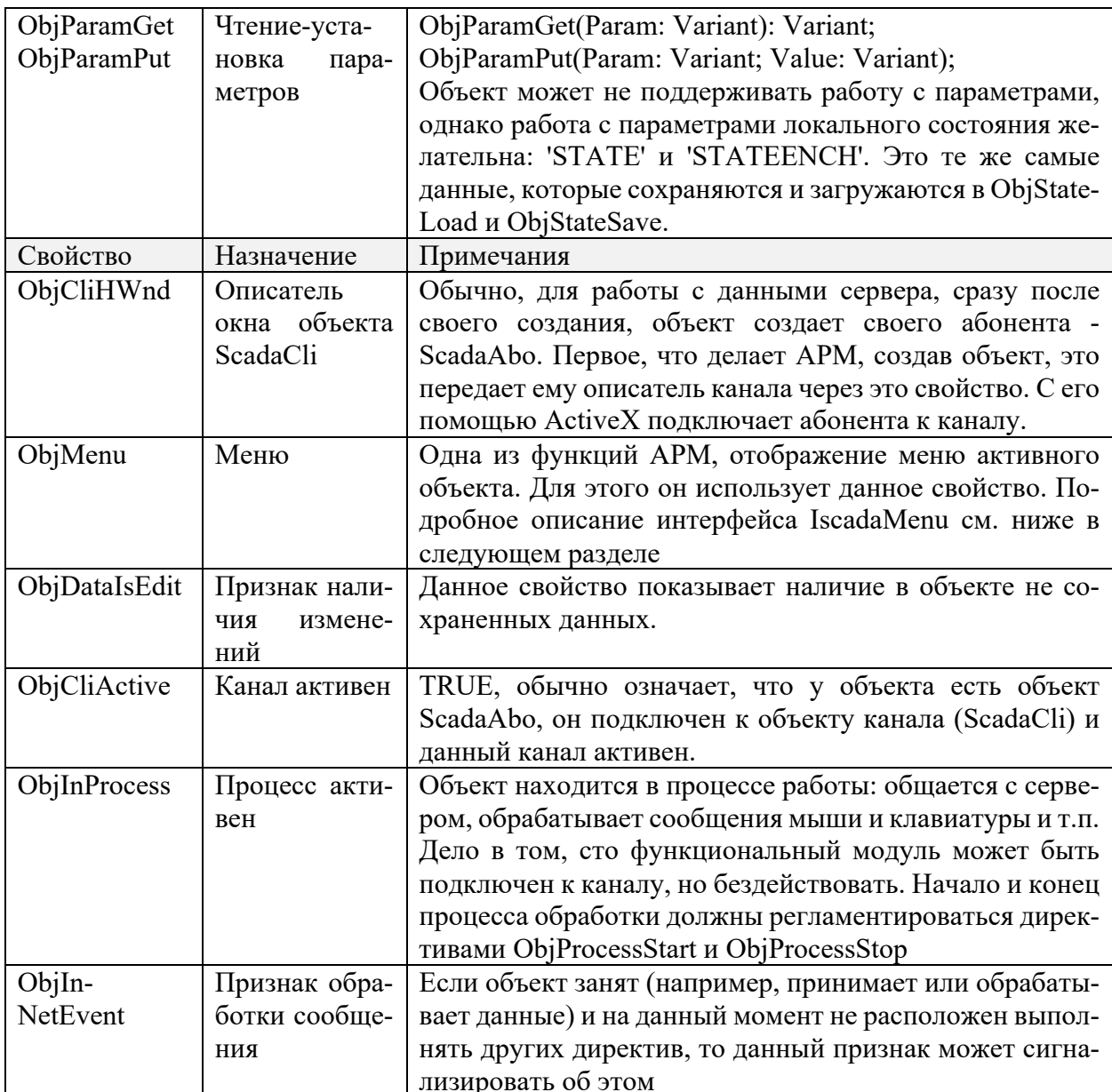

# 3.2.1.4. События объекта

Механизм событий используется для оповещения контейнера об изменении состояний объекта, чтобы он мог адекватно на них реагировать.

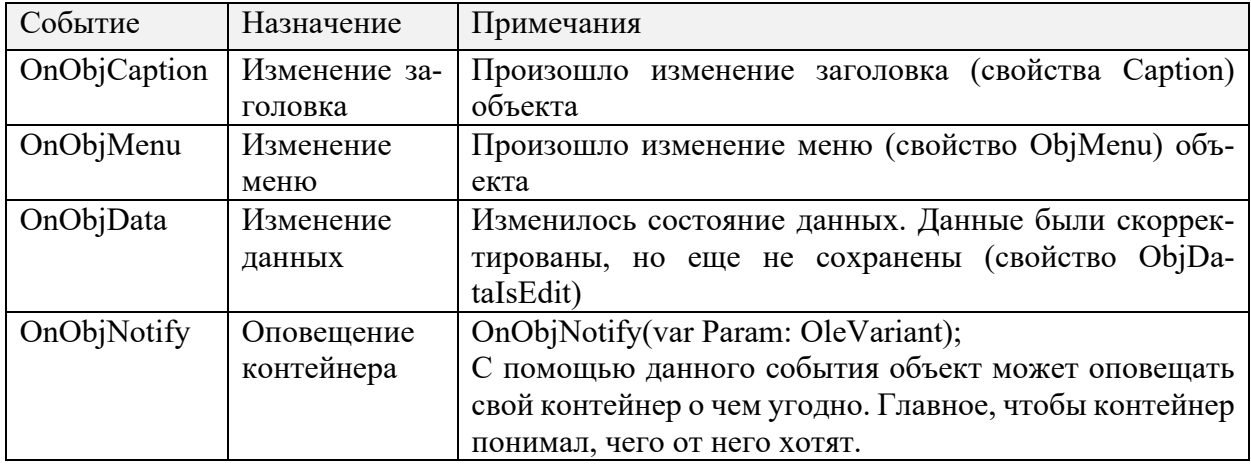

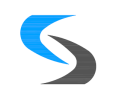

۳

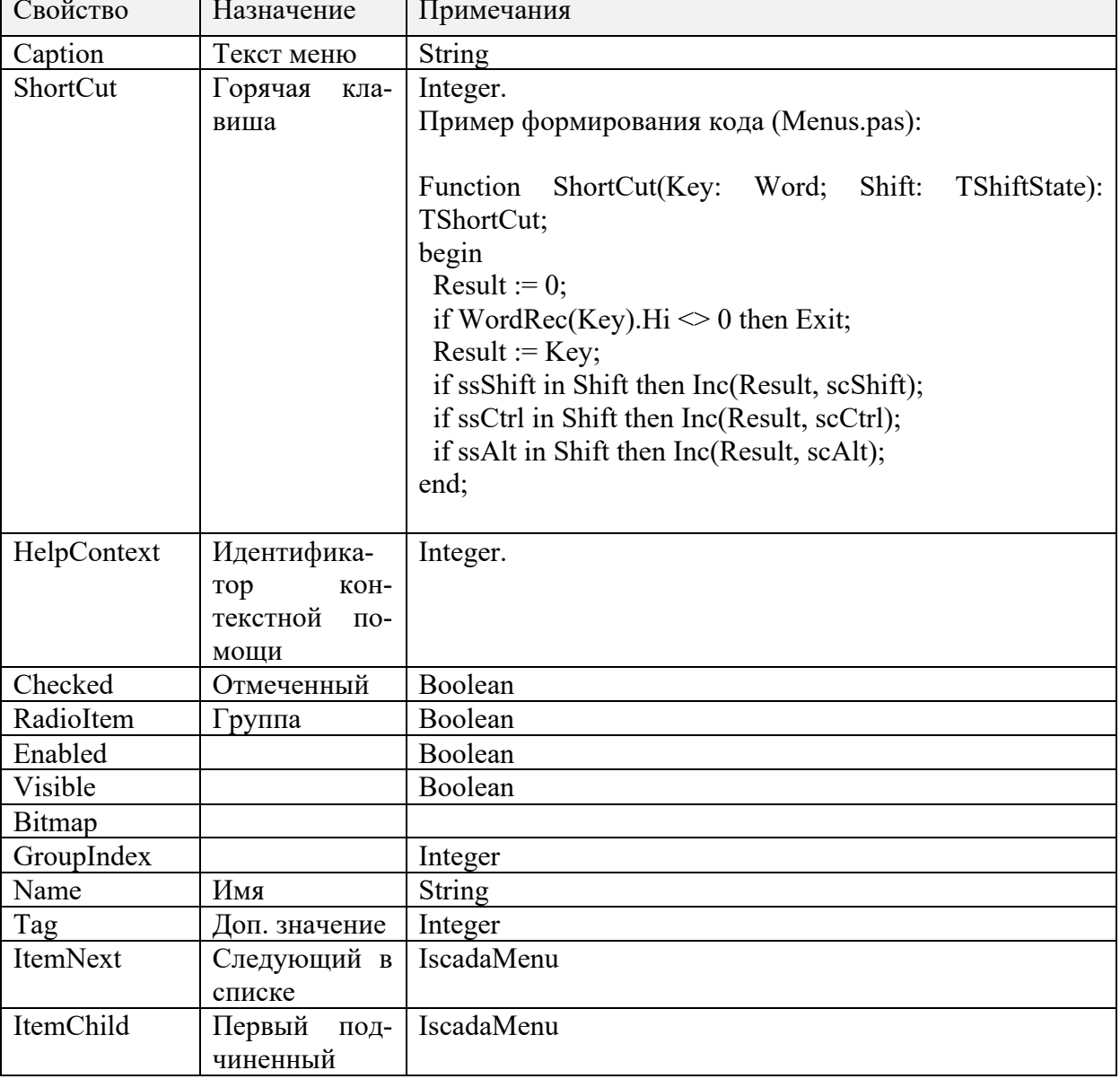

### 3.2.1.5. Меню. IscadaMenu

 $\mathbf{r}$ 

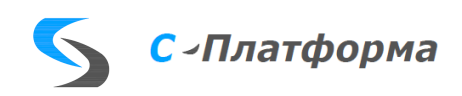

# <span id="page-41-0"></span>4. ВХОДНЫЕ И ВЫХОДНЫЕ ДАННЫЕ

### <span id="page-41-1"></span>4.1. Обшие положения.

Входными данными для сервера приложений ПК являются:

- 1. Конфигурационный ini-файл программы, считываемый на этапе загрузки. Из файла сервер приложений берет всю необходимую информацию о серверных комплексах, в составе которых он работает;
- 2. База данных НСИ ПК;
- 3. Запросы от АРМ ПК.

Выходными данными сервера приложений ПК являются:

- 1. Log-файл работы сервера ПК;
- 2. Ответы на запросы АРМ ПК:
- 3. База данных реального времени;
- 4. Архив событий ПК;
- 5. Результаты расчетов на языке технологического программирования TScript.

### <span id="page-41-2"></span>4.2. Настройка серверной части ПК

Описывается в локумент «С-Платформа. Руковолство системного программиста (администратора)»).

### <span id="page-41-3"></span>4.3. Организация расчетов

### 4.3.1. Общие положения

Все расчеты, проводимые в ПК, описываются в таблице **CALCULATIONS** базы данных на языке TScript. Возможности языка TScript расширены с помощью библиотеки внешних функций (описаны в приложении). Расчеты выполняются в трех случаях:

- 1) Автоматически, если в архив записываются параметры, которые участвуют в какихто расчетах. Результаты расчетов записываются в соответствующие архивы с расчетными параметрами.
- 2) Через механизм виртуальных расчетных параметров.

Для них расчеты выполняются при каждом запросе параметра из архива.

3) Циклически. Для чего разработана подсистема циклических расчетов.

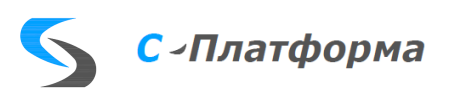

#### 4.3.2. Автоматические расчеты

Для организации автоматических расчетов приняты ряд соглашений, благодаря которым имеется возможность определить, в какие расчеты входит записываемое в архив данное, выполнить эти расчеты и записать результаты в соответствующий архив.

Определена функция доступа D, которая на языке Tscript выглядит следующим образом:

#### $D$  (pId, pTime)

 $\{$ 

#### $Result = ReadData(pId, pTime);$

 $\}$ ;

Результаты расчета укладываются в соответствующий архив с расчетными данными (ARCH CON CALC=TRUE HARCH CON WR CALC=TRUE).

Для определения архива с расчетными параметрами необходимо в поле **ARCH CALC PREF** указать префикс функции для данного архива.

Например: для архива часовой ведомости с данными ПТИ это - РТІ. В этом случае, если выполняется расчет, который является функцией с именем PTI10, то это значит, что результат будет записан именно в архив часовой ведомости с данными ПТИ и идентификатор записываемого данного - 10.

Если архивы с расчетными данными идентичны по составу данных, то есть для них назначена одна и та же таблица НСИ, то можно использовать для них один и тот же префикс функции, что позволяет использовать одни и те же описания расчетов для разных архивов.

Например, одна и та же функция:

#### PTI10 (pTime)

 $\{$ 

### $TI(1, pTime) + TI(2, pTime);$

ļ

может использоваться при расчете псевдо-ТИ, данного архива часовой ведомости с псевдо-ТИ, данного архива получасовой ведомости с псевдо-ТИ. Только, естественно, соответствуюшим образом должна быть скорректирована функция доступа TI с тем, чтобы данные для расчетов брались из нужных архивов.

Есть исключение для архивов с ТИ, ТС, псевдо-ТИ и псевдо-ТС. Для них функции доступа и префиксы функций не указываются, так как все необходимые расчеты выполняются в сервере ввода-вывода и затем посчитанные значения подвергаются дополнительной обработке.

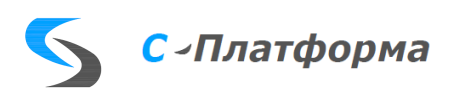

#### 4.3.3. Циклические расчеты

Данная подсистема позволяет без написания дополнительных программ решить множество задач. Все, что должно циклически считаться, можно реализовать с помощью этой подсистемы.

Например:

- Интегрирование параметра с подсчетом среднего значения или электроэнергии по завершении периода интегрирования;
- Пиклический расчет потерь мошности и электроэнергии в различных элементах электрической сети;
- Циклический контроль заданной совокупности параметров, с последующей выдачей сообщений об изменении их состояния;
- Заполнение архивов данными других архивов с заданной цикличностью;
- и так лалее.

Для ввода нового циклического расчета необходимо:

- Создать новую таблицу с НСИ циклических расчетов. В такой таблице должно быть три поля. Существенным являются окончания названий полей (ID, NAME, CALC ID). По ним идентифицируется информация в полях. Остальная часть наименований полей несущественна.

Например:

- 1) CALC C D 1 ID идентификатор расчетного параметра (тип длинное целое);
- 2) CALC C D 1 NAME наименование расчетного параметра (тип текст);
- 3) CALC C D 1 CALC ID идентификатор расчета. Ссылка на T CALC. Тип ллинное целое.
- Включить описание таблицы в таблицу описания таблиц базы Системы (Т ОВЈ).
- Включить новую настройку в таблицу настроек циклических расчетов Т CALC C. Необходимо правильно описать поля, задающие период расчета, цикл расчета и задержку расчета.
- В таблице Т САLС описать функции, которые надо циклически выполнять и включить их номера в созданную таблицу с НСИ циклических расчетов.

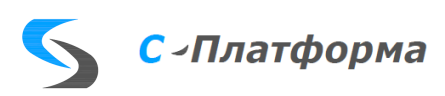

#### <span id="page-44-0"></span>4.4. Входные данные АРМ ПК

#### 4.4.1. Файл локальных настроек АРМ

Файл параметров - Scada.ini, используется программой APM-клиента (ScdArm.exe) для получения информации о доступных серверах Системы, списке пользователей и «синонимах», используемых при конфигурировании и работе АРМ.

Раздел «Серверы» содержит список доступных серверов ПК, к которым может подключиться пользователь с данной ЭВМ. Строка описания сервера состоит из фиксированной части «Сервер» с порядковым номером этой строки в списке. После символа «=» идет описательная часть сервера, состоящая из элементов, разделенных запятыми. Первый элемент наименование сервера, которое будет отображаться в АРМ-е. Остальные элементы - сетевые имена основного и резервных серверов, которые обеспечивают распределенную работу с выбранной БД. Список сетевых имен рекомендуется начинать с имени основного сервера. Вместо имени сервера допустимо указать его IP адрес. Признак «/lib», размещенный после любого элемента в списке, разрешает обновлять исполняемые модули и библиотеки системы с БД, поддерживаемой этими серверами. Если в одном из компонентов описания сервера, разделенных запятыми, встречаются знаки пробел или запятая, то содержимое элемента нужно заключить в двойные кавычки.

По умолчанию, АРМ клиента подключается к серверу, используя порт 1212. Если это не так, то нужный номер порта можно указать сразу после имени сервера, например, «Srv3/1232». Номер порта по умолчанию для всего комплекса можно изменить, добавив его сразу после наименования комплекса.

### **[Серверы]**

Сервер0="Сервер ОИК/lib", Srv1, Srv2

Сервер1="Тестовый сервер", Test1/1233

Сервер2="Сервер Буденновск 1/1244/lib", oik main, 172.18.38.3/1245

Сервер3="Сервер Буденновск 2",172.18.38.3, oik test2

Послелнее вхождение=1

Элемент раздела «Последнее вхождение» показывает к какому серверу из списка было сделано последнее, успешное подключение. Данный параметр устанавливается программой автоматически.

Раздел «Пользователи» содержит параметр - «Имена». Данный параметр содержит список из 10 последних имен пользователей, успешно входивших в систему с данной ЭВМ. Имена располагаются в порялке очерелности вхожления. Список формируется программой автоматически

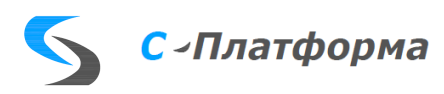

Параметры «Оптимальное подключение» и «Восстановление конфигурации» используются для хранения состояния одноименных флажков на заставке входа в программу АРМклиента.

### [Пользователи]

Имена="Mid,Tu,wert,Sw,Tелемеханик,Ковтун,ddd,sv"

Оптимальное подключение=0

Восстановление конфигурации=1

Параметры раздела «Замена строк» используются программой АРМ-клиента при формировании рабочей конфигурации модулей. При этом все вхождения подстрок, расположенные слева от знака «=», заменяются при настройке на значения, расположенные справа.

### [Замена строк]

\$DirMsOffice\$=C:\msoff97

\$DirMyFles\$=D:\DataXml

Например, если в конфигурации с некоторой кнопкой связан запуск программы Ехcel.exe, а расположение директория MsOffice различно на разных ЭВМ, то путем использования в конфигурации подстроки «\$DirMsOffice\$» можно добиться корректного запуска Excel на разных ЭВМ, указав для каждого действительного расположения директория MsOffice.

Помимо замен, определенных в данной секции можно использовать следующие предопределенные имена директориев:

- \$DirWin\$ лиректорий windows:
- \$DirSys\$ директорий windows\system32;
- \$DirScd\$ директорий клиента scada;
- \$DirTmp\$ директорий временных файлов и данных клиента.
- \$DirLib\$ аналогичен \$DirTmp\$;

К параметрам раздела «Разное» относятся параметры «Заставки», «Звукового сигнала» и «Схема диспетчерского щита».

С помощью первого можно управлять картинкой-заставкой, появляющейся на экране при входе в систему. В качестве его значения нужно указать имя альтернативного файлазаставки (\*.bmp, \*.wmf, \*.emf, \*.jpeg, \*.jpg). Если указать пустое значение, то картинка-заставка появляться не будет. В имени файла допустимо использование строк замены, описанных выше.

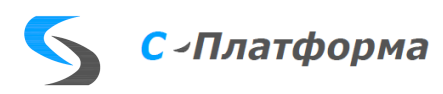

Файл звукового сигнала предназначен для сигнализации пользователю об аварийном событии, зарегистрированном в системе. По умолчанию, если звуковой сигнал не указан, ищется файл с именем «\$DirTmp\$ \Alarm.wav» и «\$DirScd\$ \Alarm.wav». Если указанный файл существует, то он используется для звукового оповещения. Если же файл не указан или не найден - стандартный «Beep».

Если присутствует пункт "Схема диспетчерского щита=", то АРМ будет загружаться без запроса пароля и сразу выводить на экран заданную схему в полноэкранном режиме.

Поля в строке данных следующие:

- 1) Строка параметров. Та же самая, как описано для переходов и кнопок. конфигураций (см. «Графический инструментарий Модус»).
- 2) Номер сервера из раздела [Сервера], к которому будет произведено подключение.
- 3) Login пользователя.
- 4) Пароль пользователя.
- 5, 6 Ширина и высота окна в пикселях.

Если последние параметры не заданы, то полноэкранное окно раскрывается как обычно на полный экран монитора.

### **[Разное]**

;Заставка=

Заставка=\$DirTmp\$\panel.bmp

Звук Alarm=\$DirTmp\$\MyAlarm.wav

Схема диспетчерского щита=""REC=332,ZOOM=58,POSX=58",0,EVA,"124",2304,1728".

Раздел «Монитор» и все его пункты используются программой ScdMon.exe для внутренних нужд и формируются ей автоматически.

#### 4.4.2. Автоматическое обновление файлов на АРМ ПК

Механизм обновления файлов предназначен для обновления файлов ядра (ScdMdx.dll, ScdLib.bpl, ScdSys.ocx и ScdArm.exe), функциональных модулей клиентской части системы (ScdAdm.ocx, ScdTool.ocx, ScdStd.ocx и т.д.), файлов помощи и других файлов (например, таблиц Excel), новые версии которых нужно оперативно распространить на все машины клиентов Системы.

Все файлы требующие обновления (в том числе и системные) должны быть помещены в таблицы T\_MOD БД откуда они будут автоматически тиражироваться на машины клиентов. При этом, передача файлов осуществляется с помощью внутреннего механизма связи Системы и нет необходимости открывать клиентам дополнительные сетевые ресурсы.

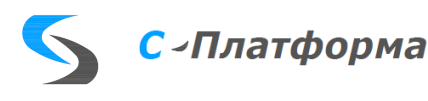

Принцип обновления этих файлов следующий:

\*.exe, \*.ocx, \*.hlp, \*.cnt – размещаются в директории Системы (\$DirScd\$);

\*.dll, \*.bpl - в системный директорий ОС (\$DirSys\$);

все остальные во временный директорий для текущего комплекса Системы (\$DirTmp\$).

Первые две группы файлов обновляются, только если для комплекса в файле Scada.ini задан ключ "/lib". Остальные файлы обновляются всегда. Версии файлов определяются по времени последней модификации.

Если обновляются системные файлы (ScdMdx.dll, ScdSys.ocx, ScdArm.exe), то после копирования этих файлов во временный лиректорий, автоматически запускается вспомогательная программа ScdCpy.exe, которая переписывает и регистрирует системные файлы и, после обновления, перезапускает АРМ.

| Администратор (Таблица модулей системы. (Т_MOD)) |                  |                     |                                            | $\Box$ o $\bm{\times}$ |
|--------------------------------------------------|------------------|---------------------|--------------------------------------------|------------------------|
| Данные<br>Таблицы                                |                  |                     |                                            |                        |
|                                                  | <b>MOD FNAME</b> | MOD_REG_DATE        | <b>MOD FDATE</b>                           |                        |
|                                                  | Cvodka.xls       | 04.10.2002 12:22:37 | 04.10.2002 12:22:12                        |                        |
|                                                  | Договор+КДО.xls  | 02.10.2002 16:41:53 | 07.12.2001 9:04                            |                        |
|                                                  | 30Hbl cver.xls   | 04.10.2002 12:47:39 | Записать в БД<br>04.10.20021               |                        |
|                                                  | ScdAdm.ocx       | 15.09.2002 10:16:31 | Считать из БД<br>15.09.20021               |                        |
|                                                  | ScdStd.ocx       | 18.11.2002 13:05:33 | 18.11.20021<br>Вставка строки              |                        |
|                                                  | SedSys.ocx       | 14.09.2002 14:41:22 | Ctrl+Del<br>Удаление строки<br>14.09.20021 |                        |
|                                                  | ScdTool.ocx      | 13.09.2002 15:32:11 | 13.09.2002 1<br>● Видимая колонка          |                        |
|                                                  | ScdArm.exe       | 15.09.2002 14:44:02 | 15.09.20021<br>● Печатаемая колонка        |                        |
|                                                  | ScdMon.exe       | 14.09.2002 13:27:08 | 14.09.20021<br>Цвет колонки                |                        |
|                                                  | ScdCpy.exe       | 15.09.2002 14:43:44 | 15.09.20021                                |                        |
|                                                  | ScdNewLib.ocx    | 25.09.2002 17:02:51 | Сохранение изменений Ctrl+S<br>25.09.20021 |                        |
|                                                  | Panopt.xls       | 18.10.2002 10:17:22 | Отмена изменений<br>18.10.20021            |                        |
|                                                  | перечень ОЛ. doc | 25.10.2002 14:02:44 | 25.10.20028<br>Печать                      |                        |

Рисунок 4.1 - Таблица модулей системы

Таблица «Т MOD» располагается обычно в разделе «НСИ ядра Scada», модуля администратора системы. С помощью пункта меню «Вставка строки», можно добавить новый файл в библиотеку, «Записать в базу» - обновить содержимое уже зарегистрированного файла, «Считать из БД» - вручную вытащить файл из БД на диск (при этом регистрация исполняемых файлов не производится).

### <span id="page-47-0"></span>4.5. Язык технологического программирования TScript

Описание языка и работа с ним в документе «С-Платформа. Руководство программиста. Том 3. Описание языка».

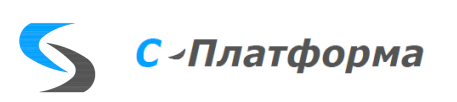

### 5. СООБЩЕНИЯ

<span id="page-48-0"></span>В процессе работы программы, при возникновении ошибочных ситуаций, программа фиксирует данные события путем записи соответствующих диагностических сообщений в файл ScdSrv.log.

Формат сообщений единообразен и представляет собой отдельную строку текста с указанием времени добавления сообщения. Например:

 $\Rightarrow$  12/11/12 01:15:03 Создан объект меж серверной синхронизации

Инструментальная библиотека ScdMdx.dll, также может выдавать сообщения в файл ScdMdx.log. Сообщения касаются в основном событий разрыва канала связи с сервером. Пример такого сообщения:

 $\Rightarrow$  10/11/12 17:27:21.890 (0x1A10) MDSOCK: Recv Net, ошибка разрыва канала(IDN=0x20000, TYPE=3, IP=127.0.0.1, NM=MID1, WSERR=10054)

В параметрах данного сообщения указывается идентификатор сокета соединения, тип (1прослушивание, 2-сервер, 3-клиент), IP-адрес, имя абонента и ошибка сокета.

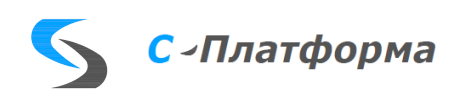

# **ПРИЛОЖЕНИЕ 1**

Информационное. Перечень терминов.

# **Перечень терминов**

<span id="page-49-0"></span>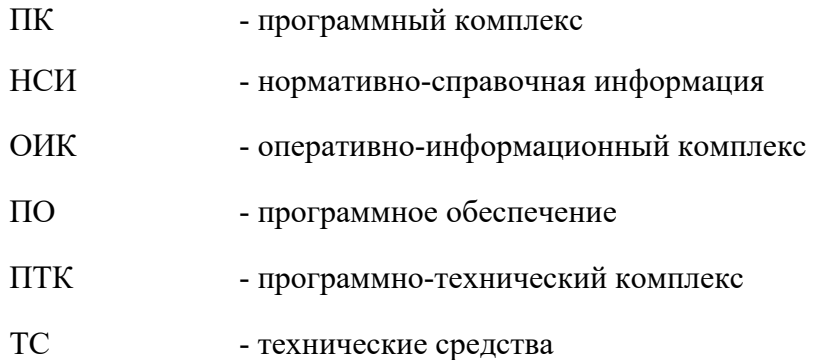

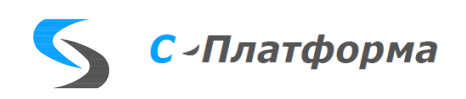

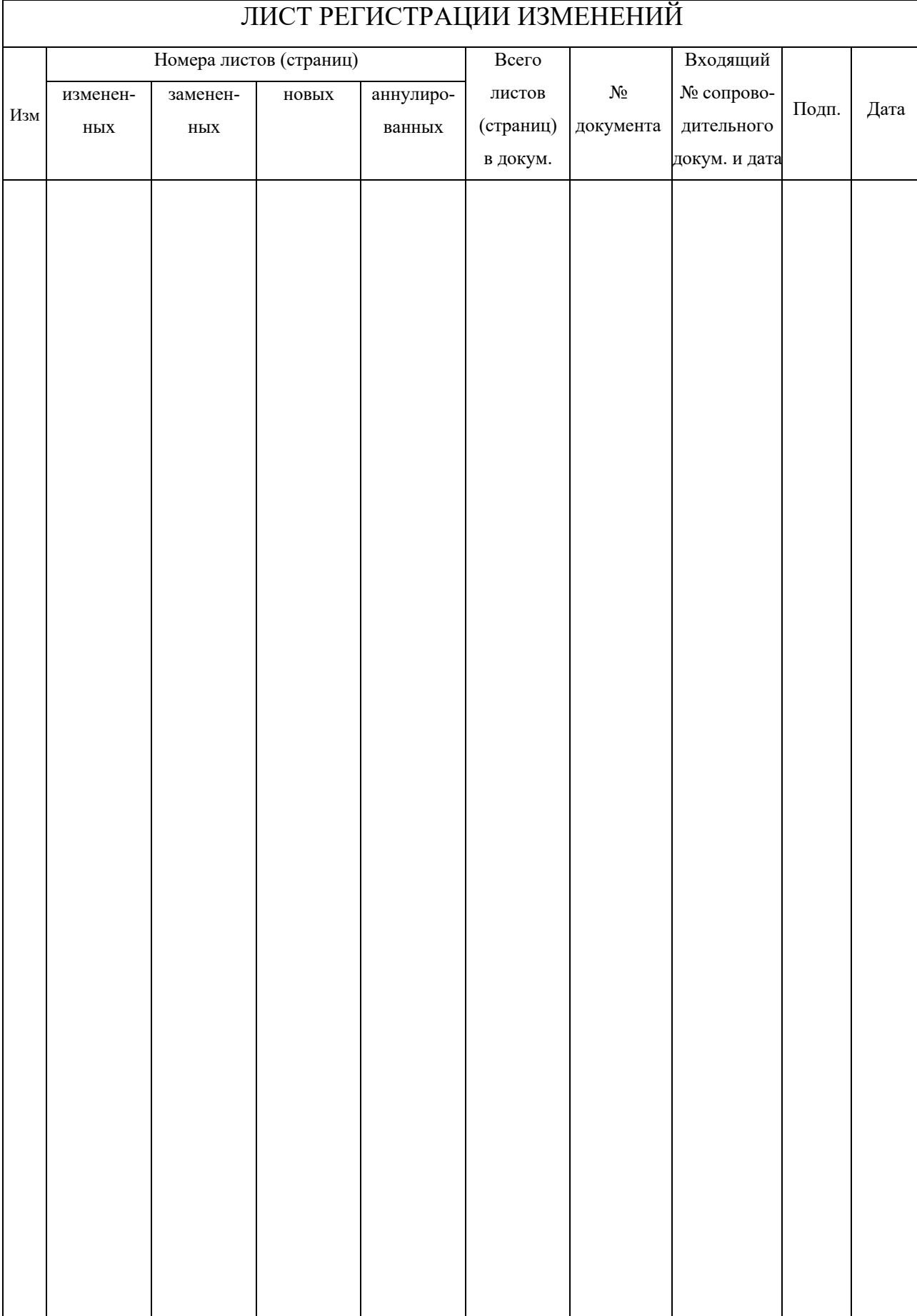

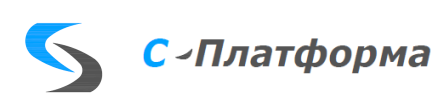

51